# IEEE 1394 CardBus PC Card REX-CBFW1-L

ユーザーズマニュアル

2000 4 1.0

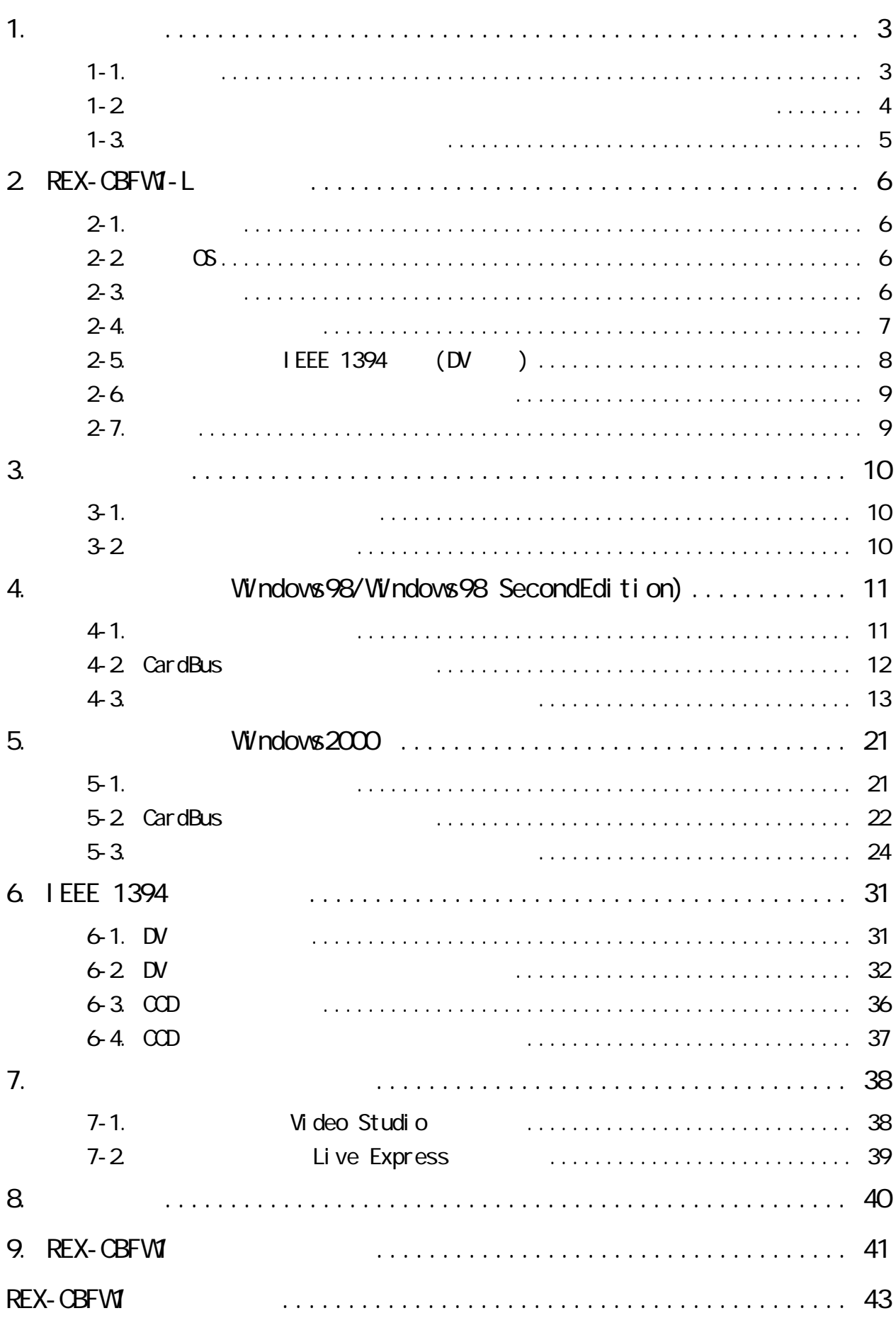

#### <span id="page-3-0"></span>REX-CBFW1-L IEEE 1394 CardBus PC Card

REX-CBFWI-L

<u>ーーーーーーーーーーーーーー(CD-ROM)</u>に入っているREADME 載できなかった最新情報がありますので、あわせてご覧ください。

1-1. ご注意

e Windows the Windows that the wave the wave the wave the wave the wave that the wave the wave the wave the wave that the wave the wave the wave that the wave the wave the wave the wave that the wave the wave the wave the FireWire FireWire

Sony DVCAM (sonydvcr.sys)

 $TM \longrightarrow R$ 

 $\cdot$ " REX"

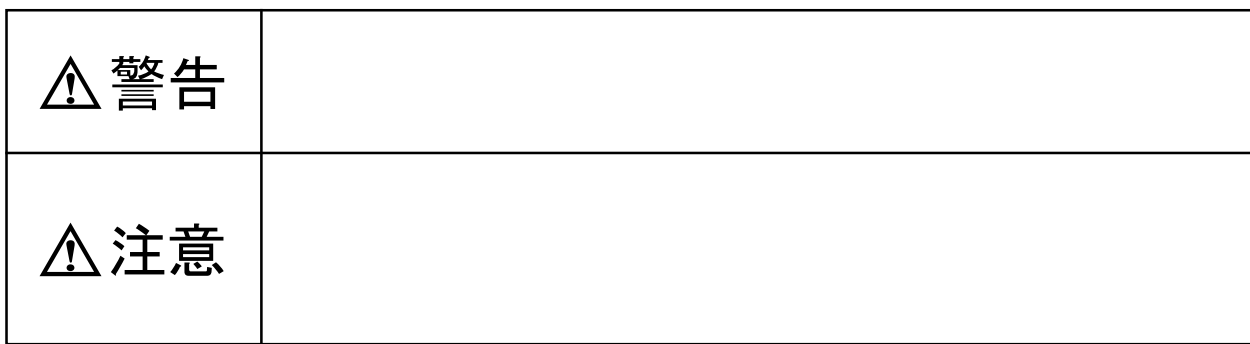

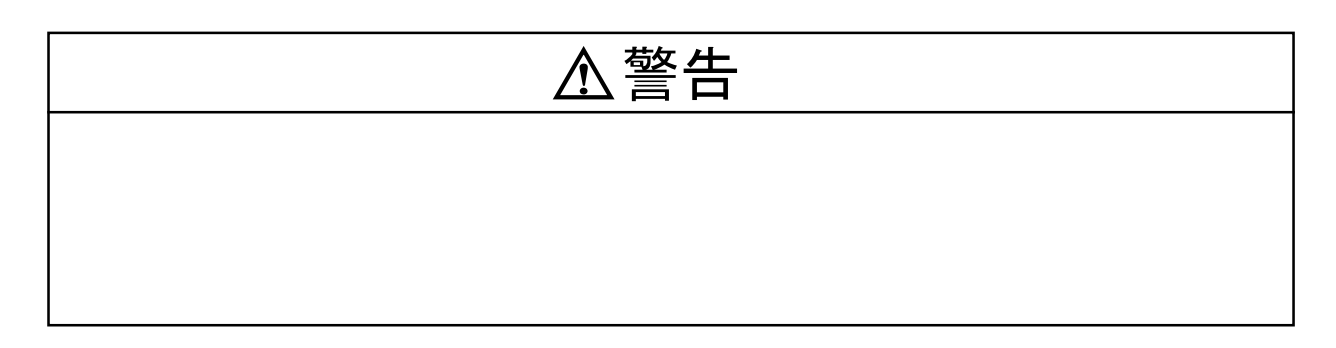

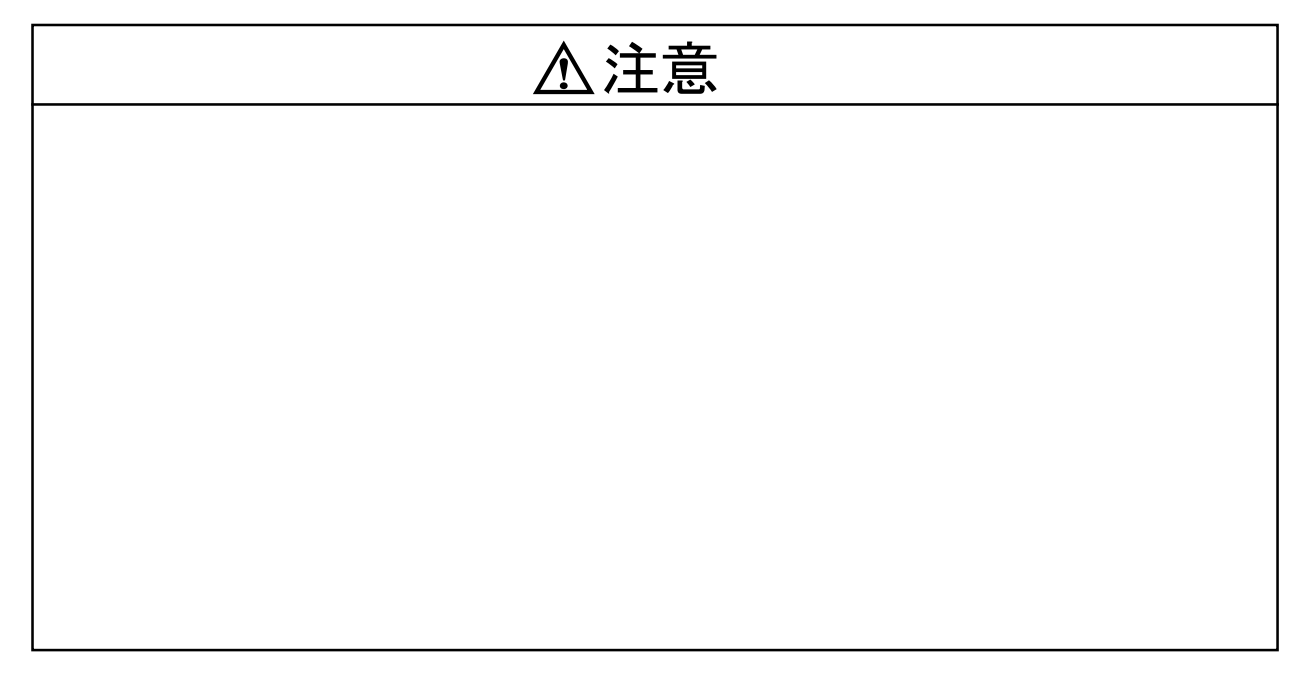

<span id="page-4-0"></span> $\frac{1-2}{2}$ 

<span id="page-5-0"></span> $FAX$ 

٦

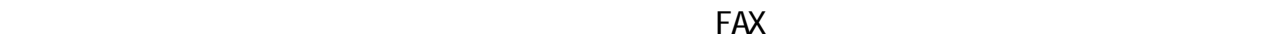

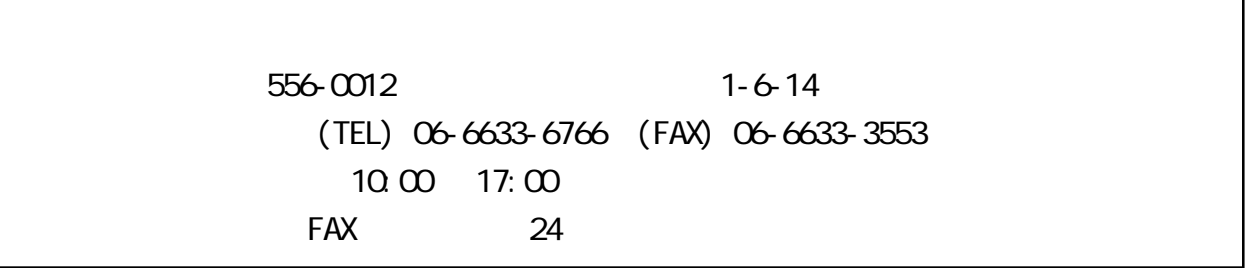

http://www.rexpccard.co.jp

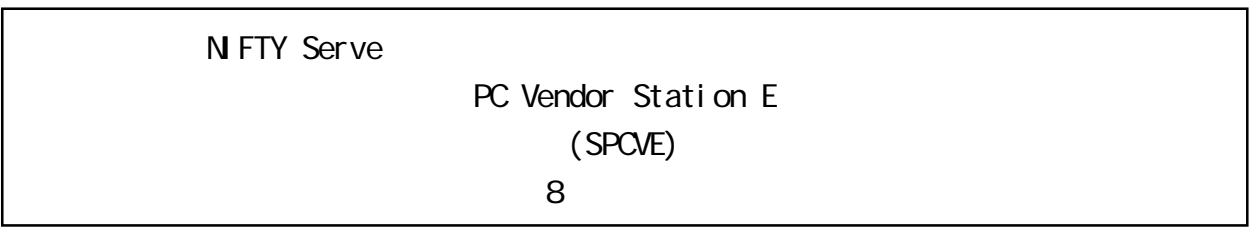

# <span id="page-6-0"></span>2. REX-CBFW1-L

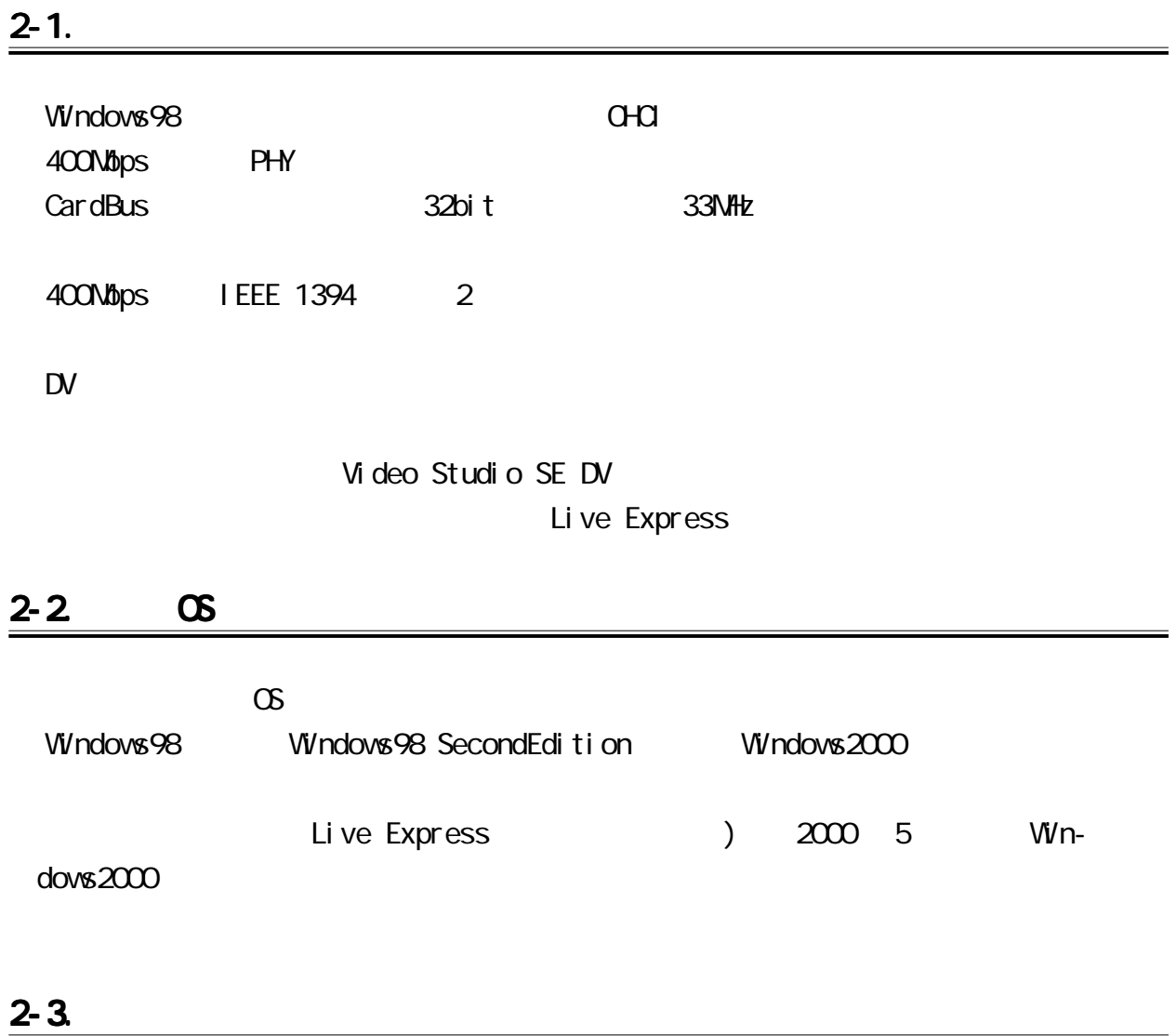

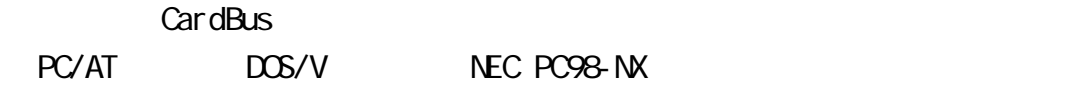

<span id="page-7-0"></span>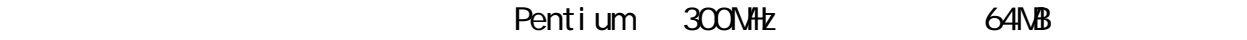

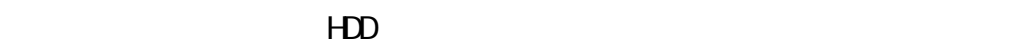

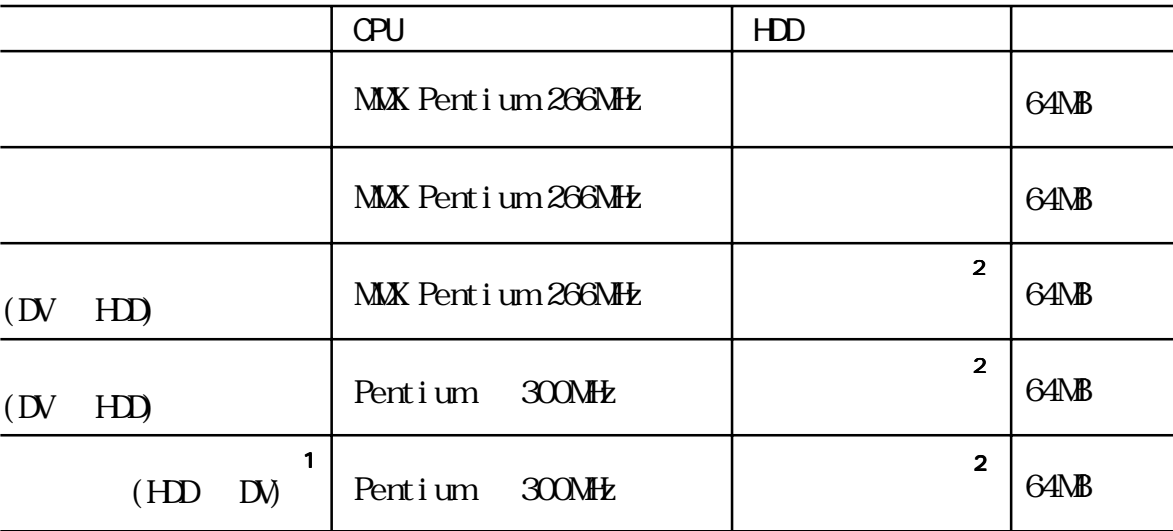

1 POMCIA CardBus 2019 POMCIA

7

Texas Instruments PCI-1130 CardBus Controller Texas Instruments PCI-1131 CardBus Controller 02Micro 026832/6833 CardBus Controller

 $2 \t 1 \t 4NB$ 

 $(R/V)$  13NB/sec

<span id="page-8-0"></span>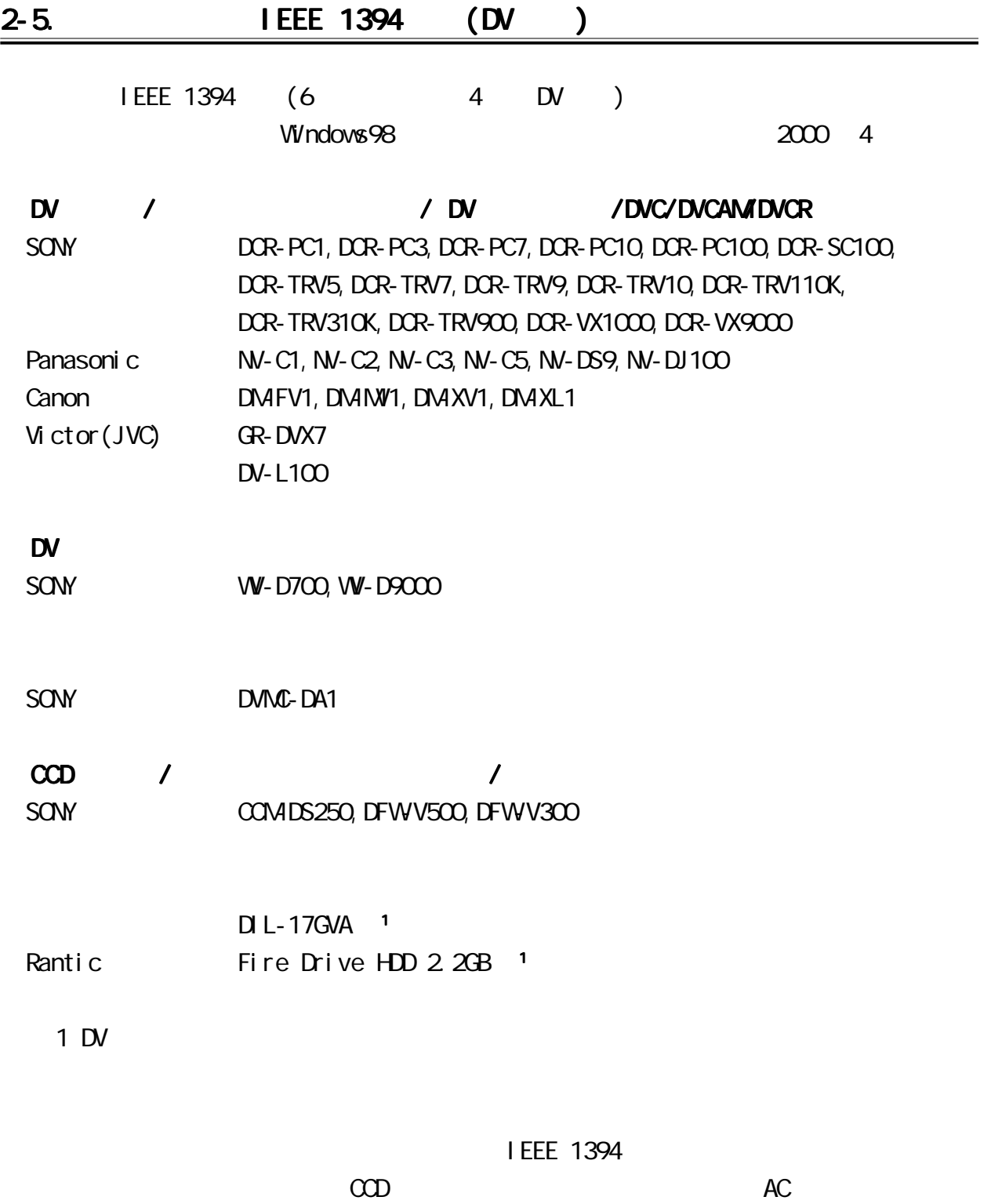

<span id="page-9-0"></span>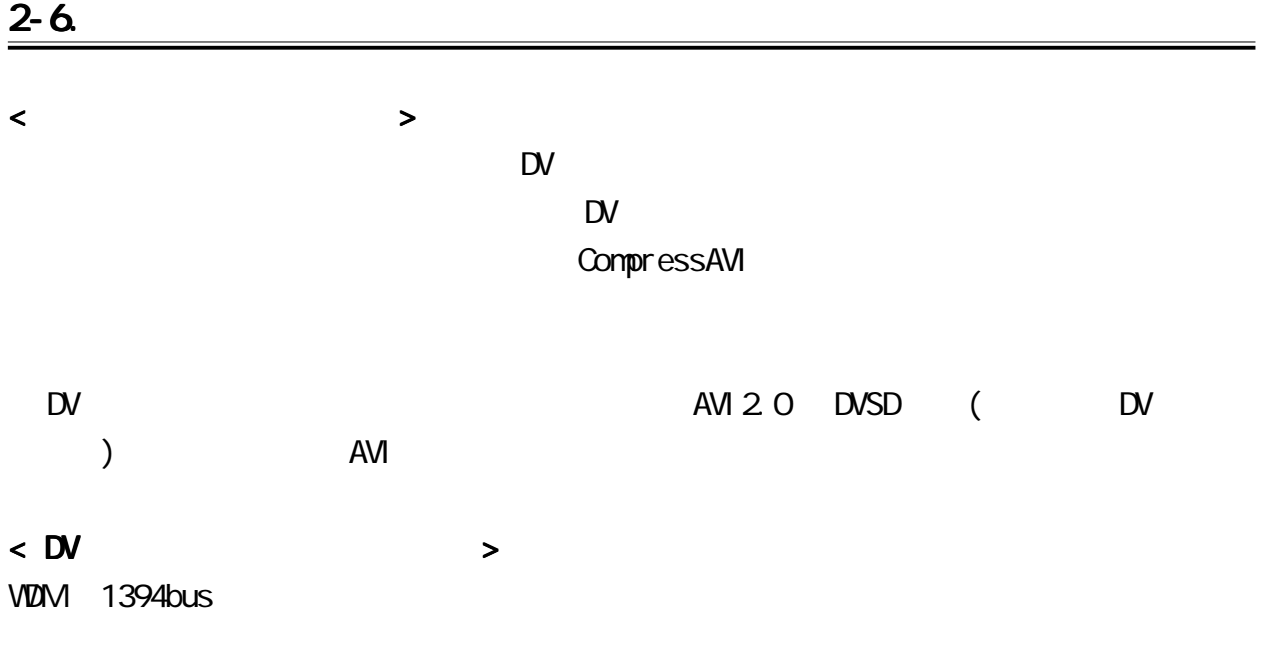

2-7.

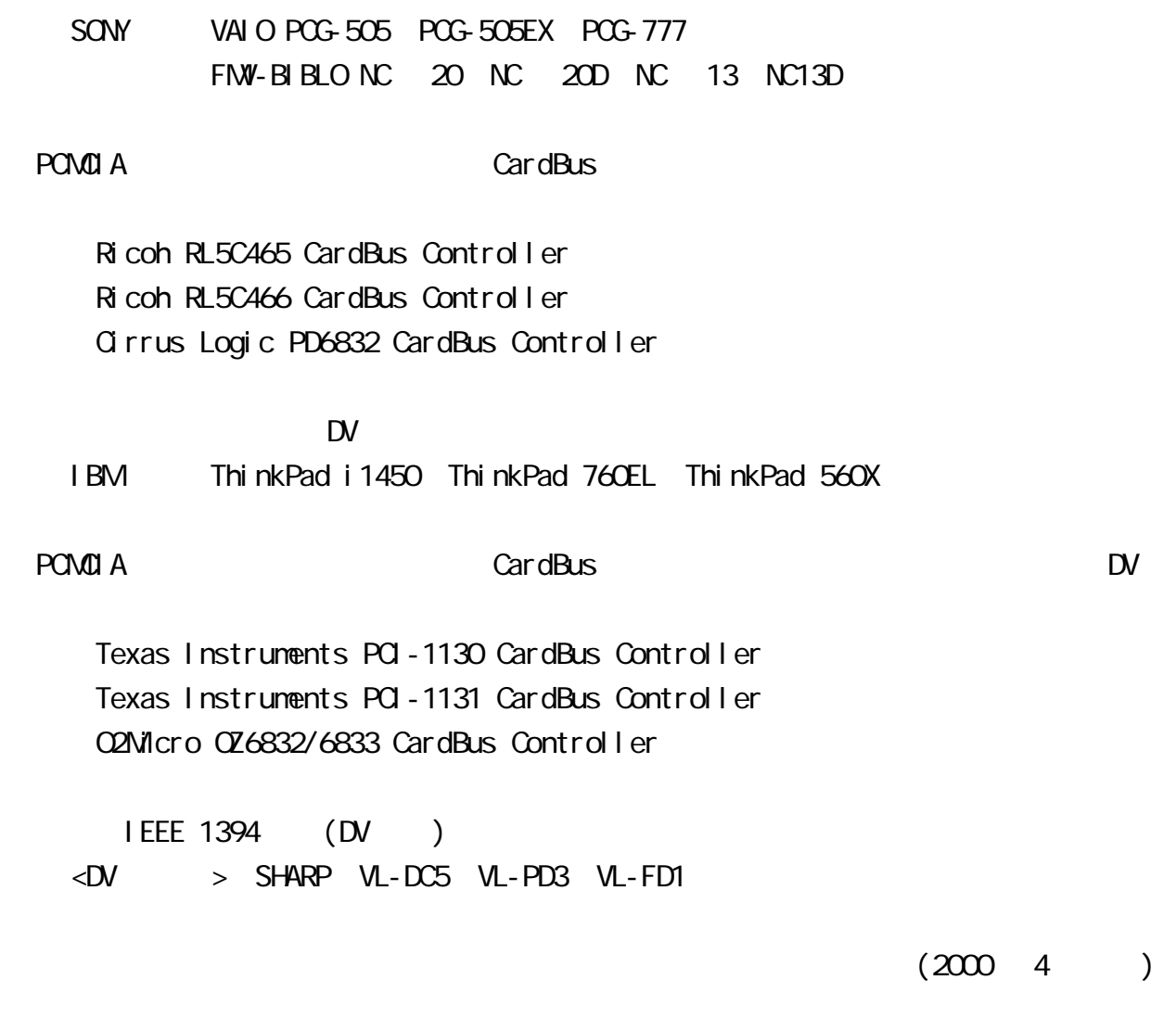

<span id="page-10-0"></span> $\frac{3}{2}$ 

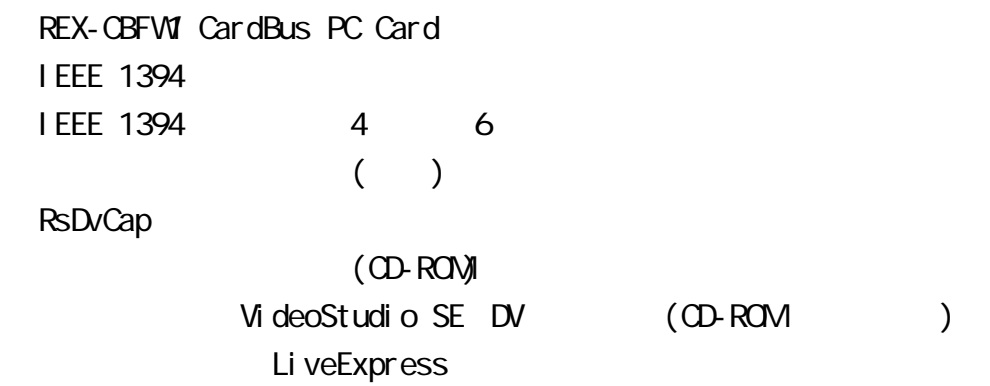

## $3 - 2$ .

 $\infty$ 

P.6 )

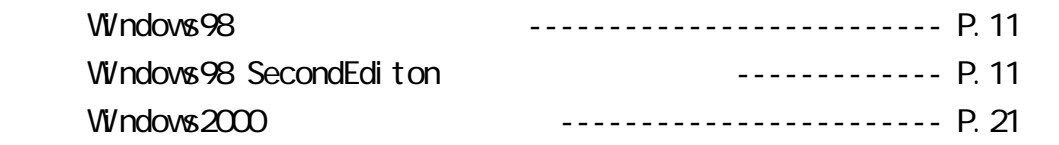

<span id="page-11-0"></span>4-1. セットアップの概要

CardBus

REX-CBFW1(PC )

Windows98 CD-ROM

<span id="page-12-0"></span>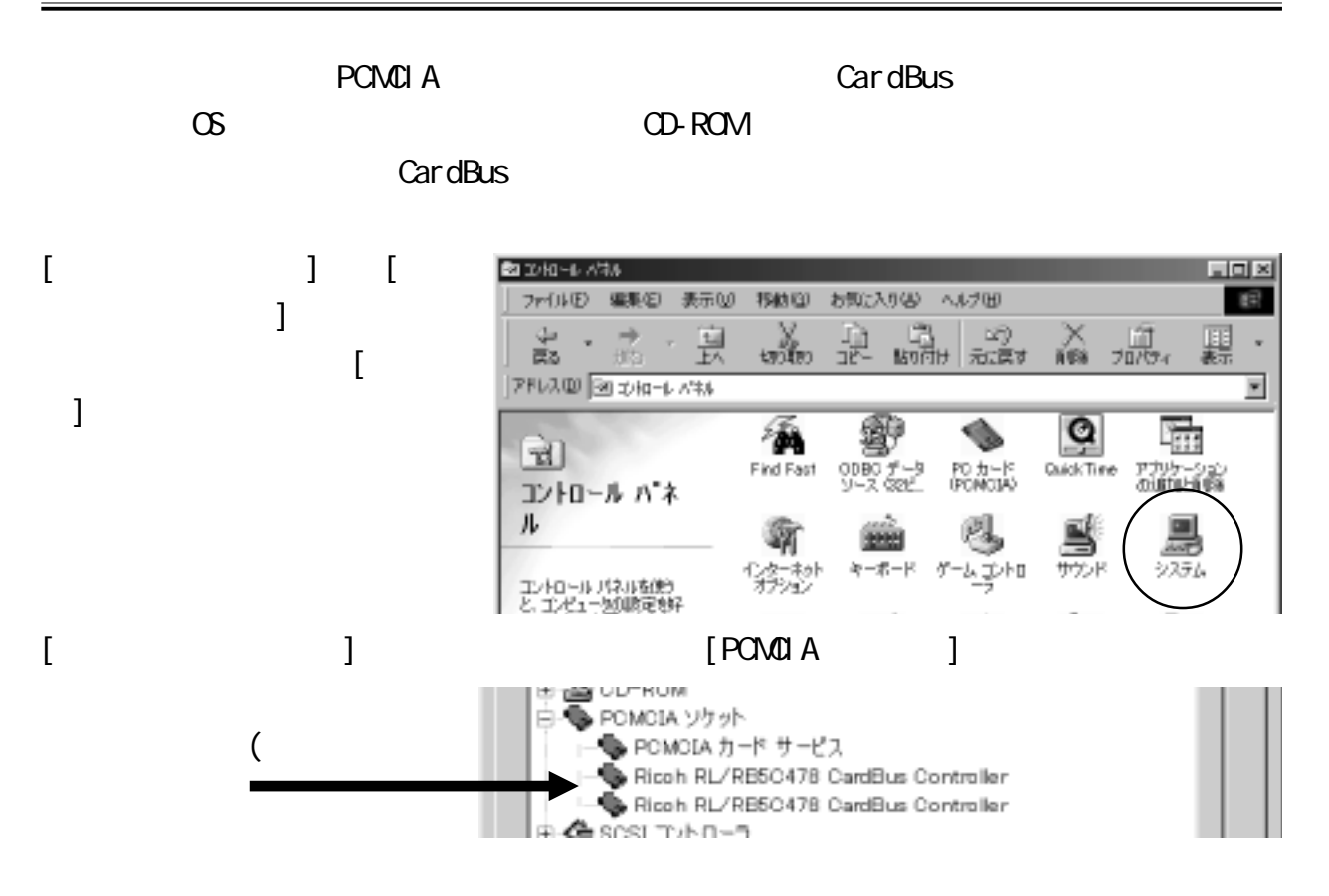

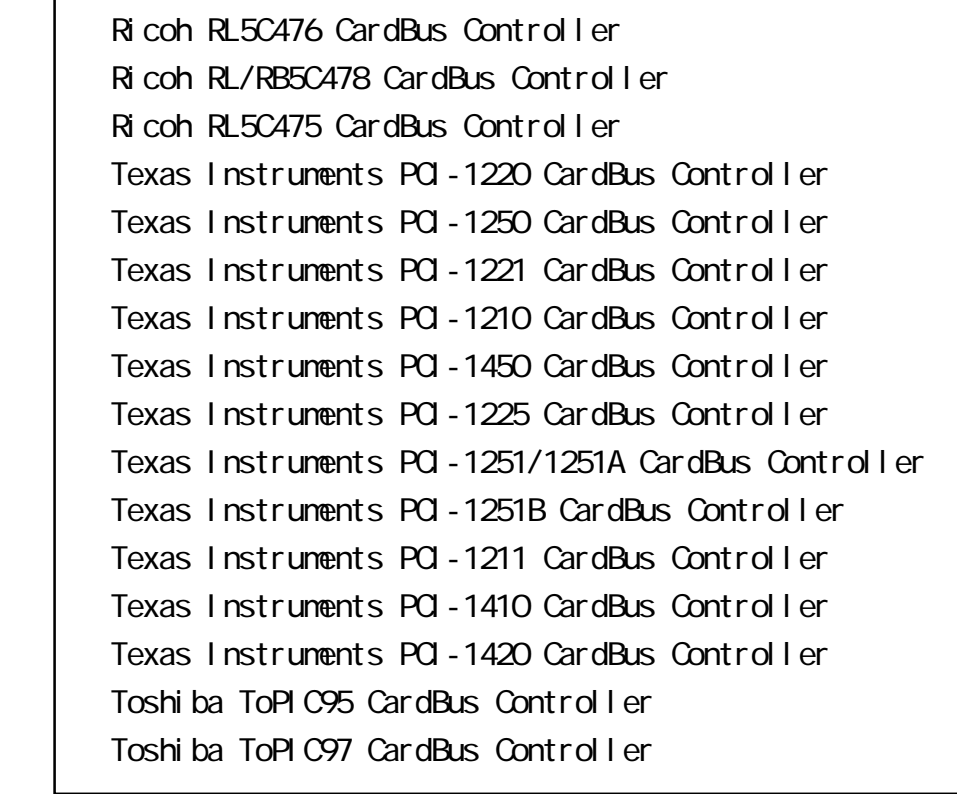

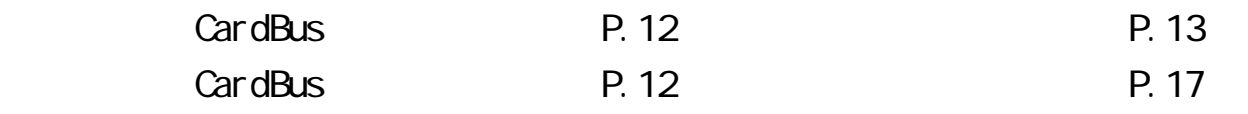

<span id="page-13-0"></span>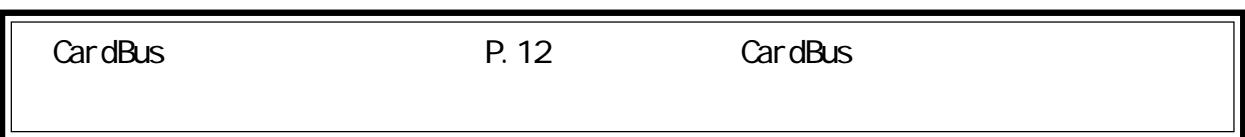

1. CardBus PC PC PC PC アウトバインの記事

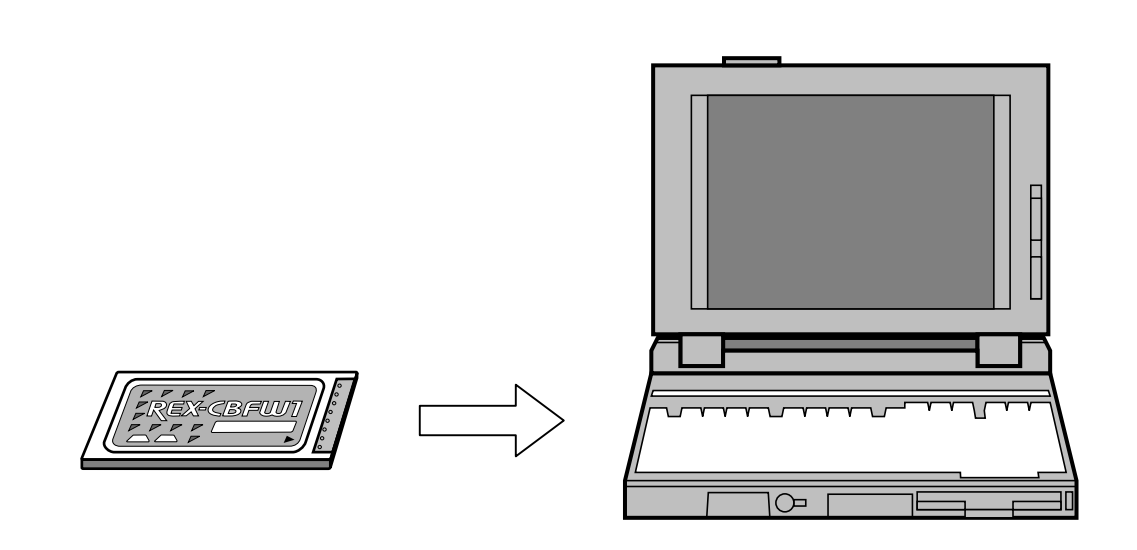

2.  $\begin{bmatrix} \rightarrow \end{bmatrix}$ 新しいハードウェアの追加ウィザード 次の新しいドライバを検索しています: NEC Firewarden OHCI Compliant IEEE 1394 Host Controller デバイス ドライバは、ハードウェア デバイスが動作するために必要なツ<br>フトウェアです。 く反る(型) キャンセル 次八下

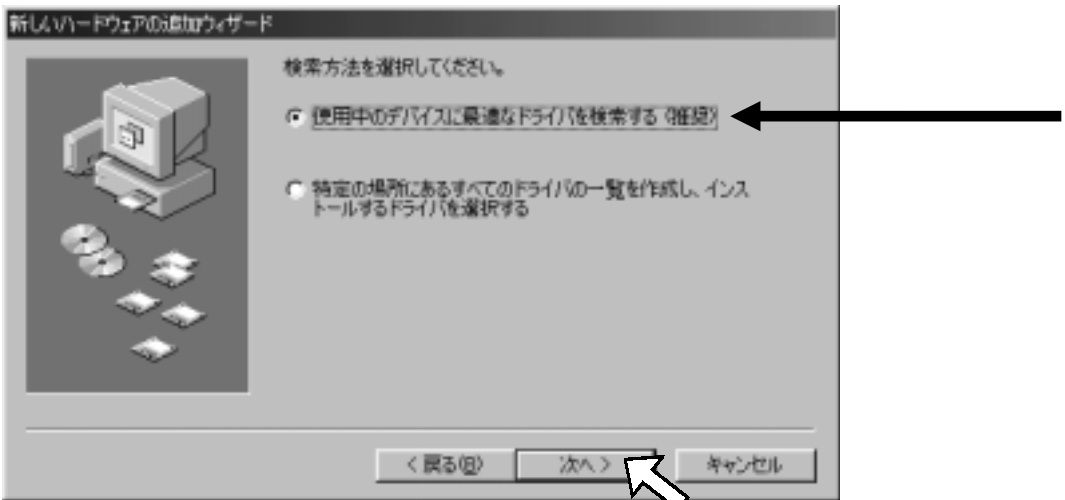

#### 4. [ >]

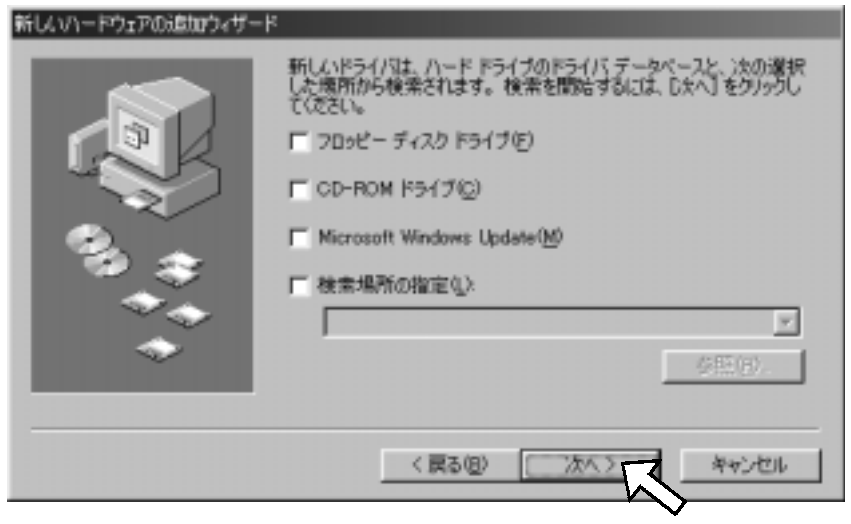

5. The Second C<sub>D</sub> NEC Firewarden OHCI Compliant IEEE 1394

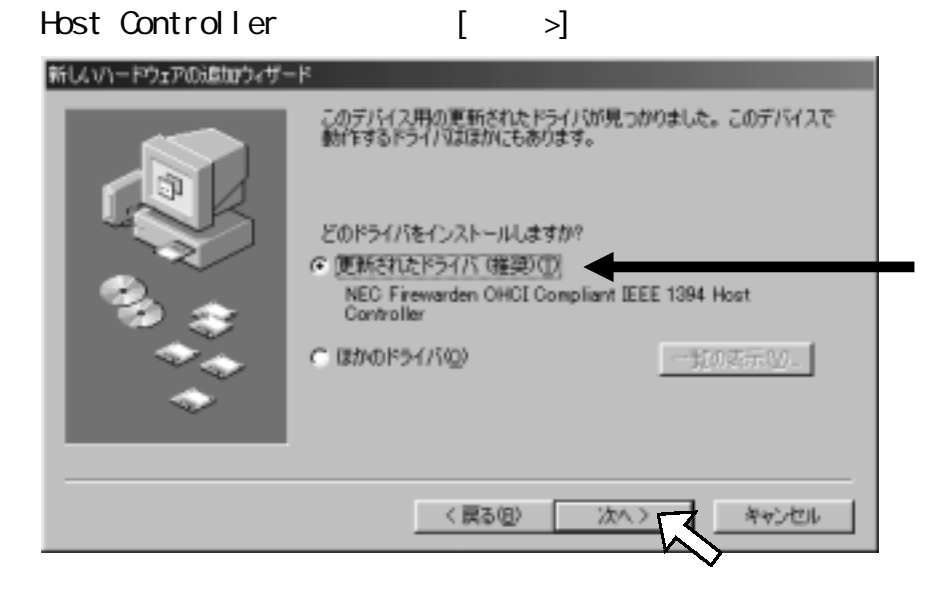

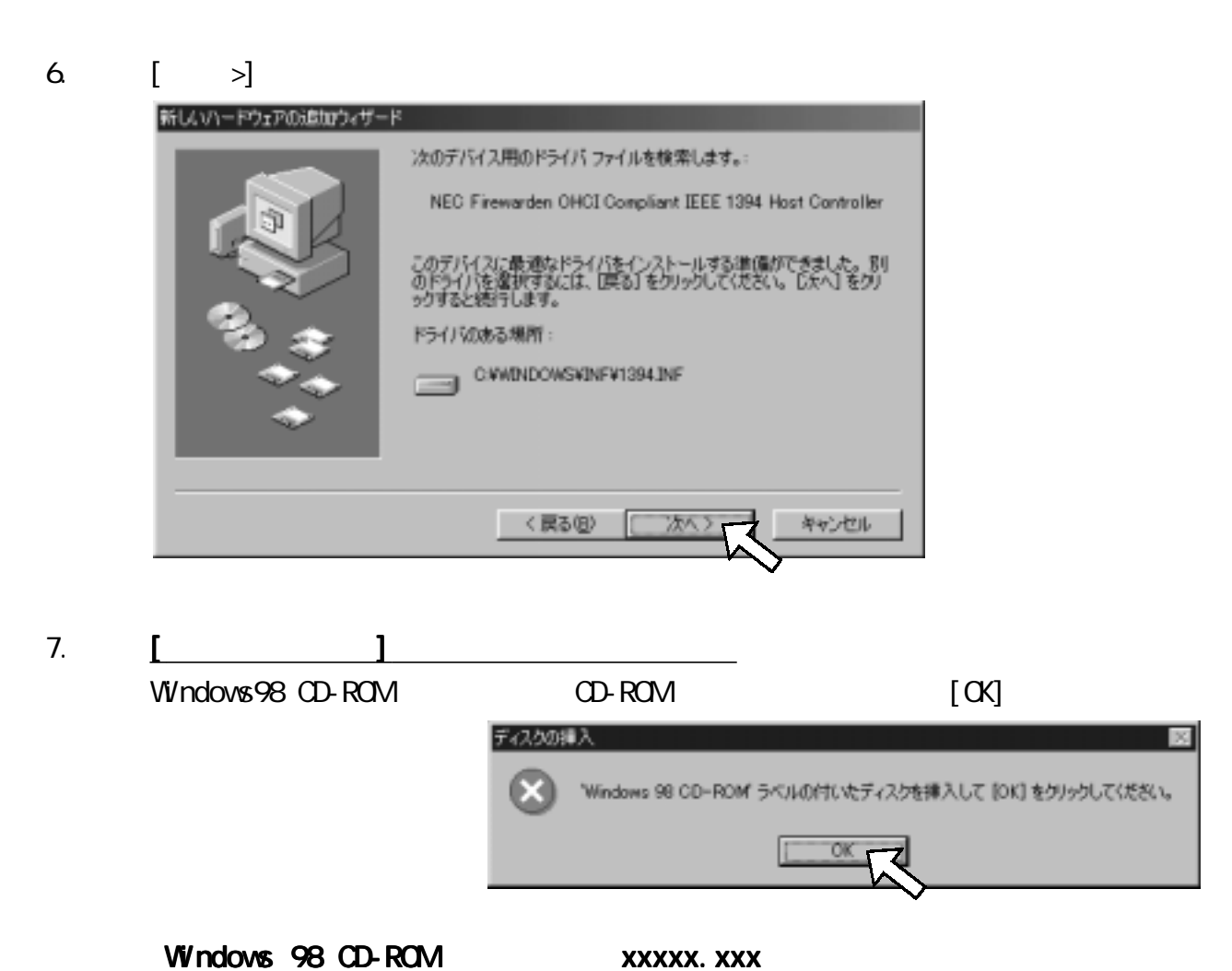

表示される場合は、 表示される場合は、 表示される場合は、  $[$  (C):] Windows 3 **E: \WN98** キャンセ Windows<br>に入れて l Pel á CD-ROM E スキッブ(3)  $[\alpha]$ ファイルのコピー元(C): 詳細(0) ... EVANGE Ξ 参照(B) ...

$$
8 \qquad [ \qquad ]
$$

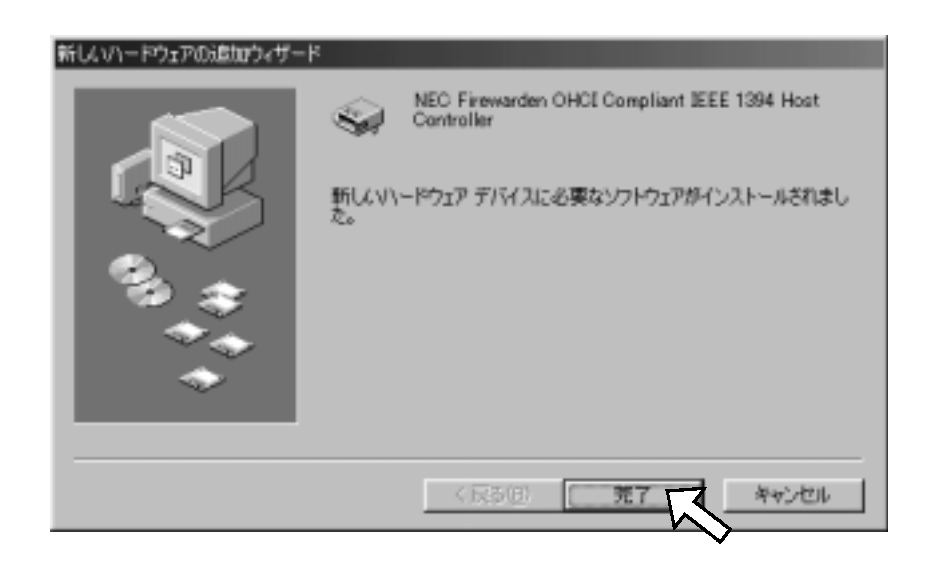

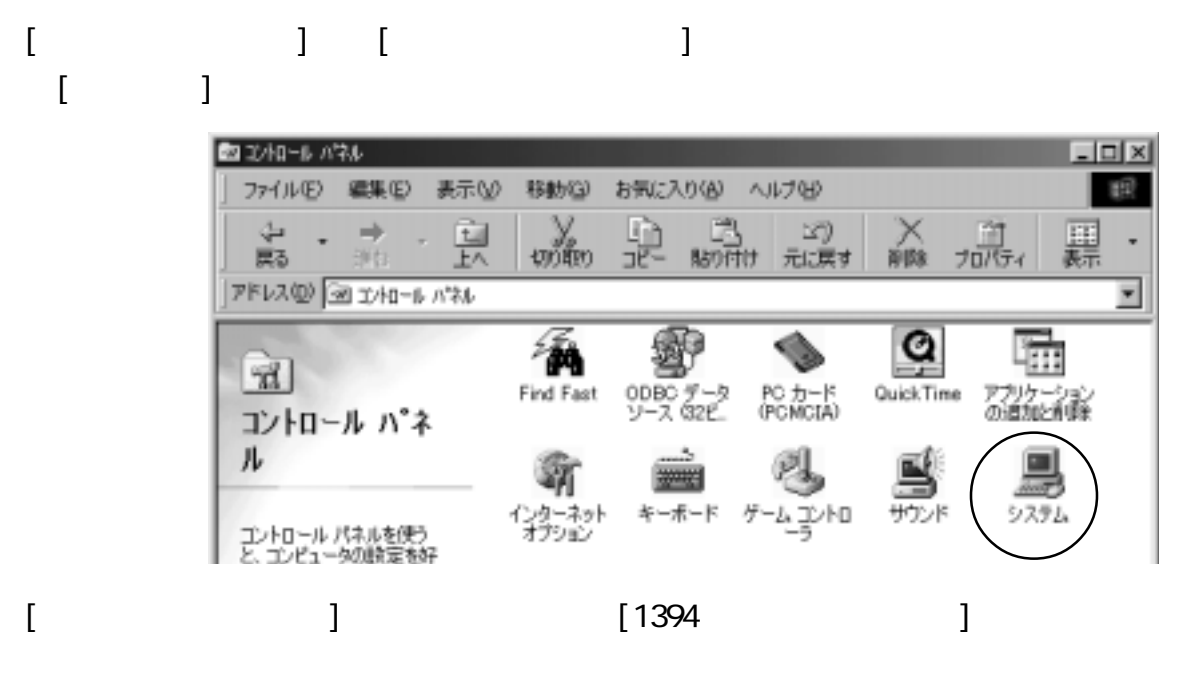

NEC Firewarden CHCI Compliant IEEE 1394 Host Controller

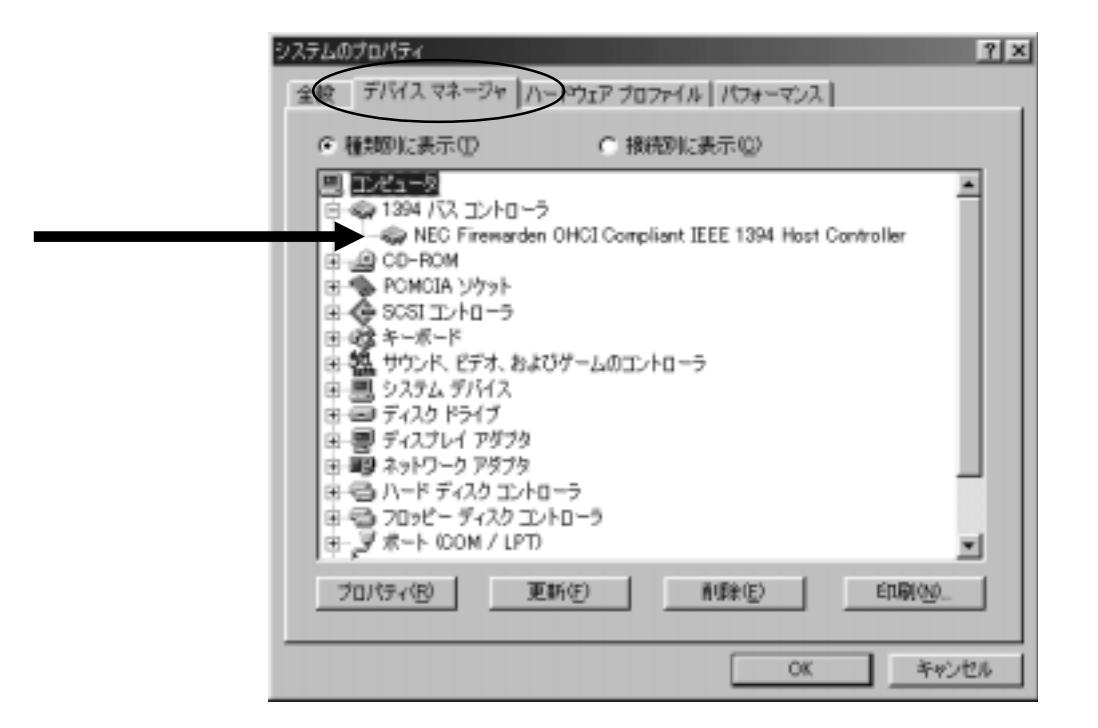

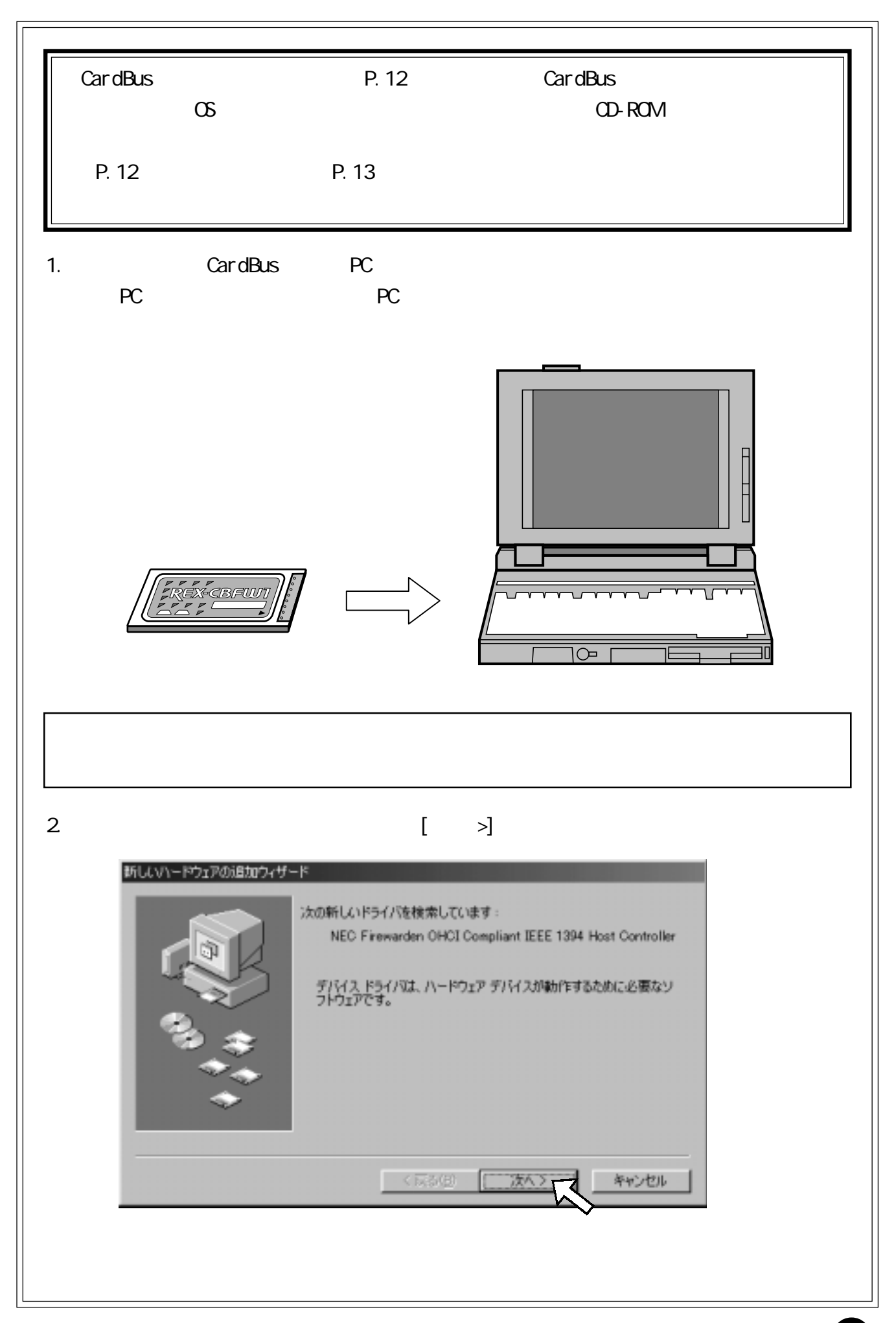

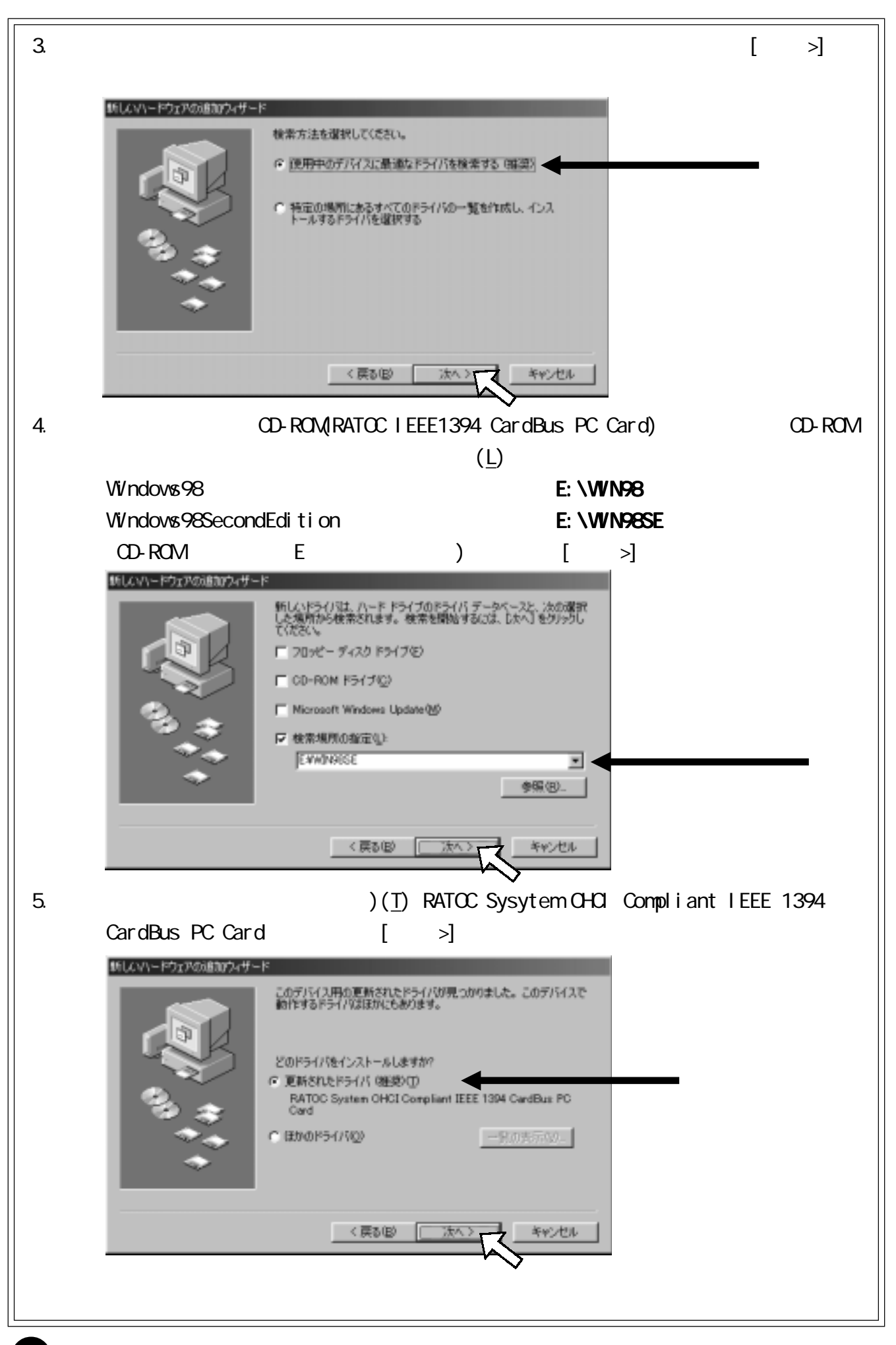

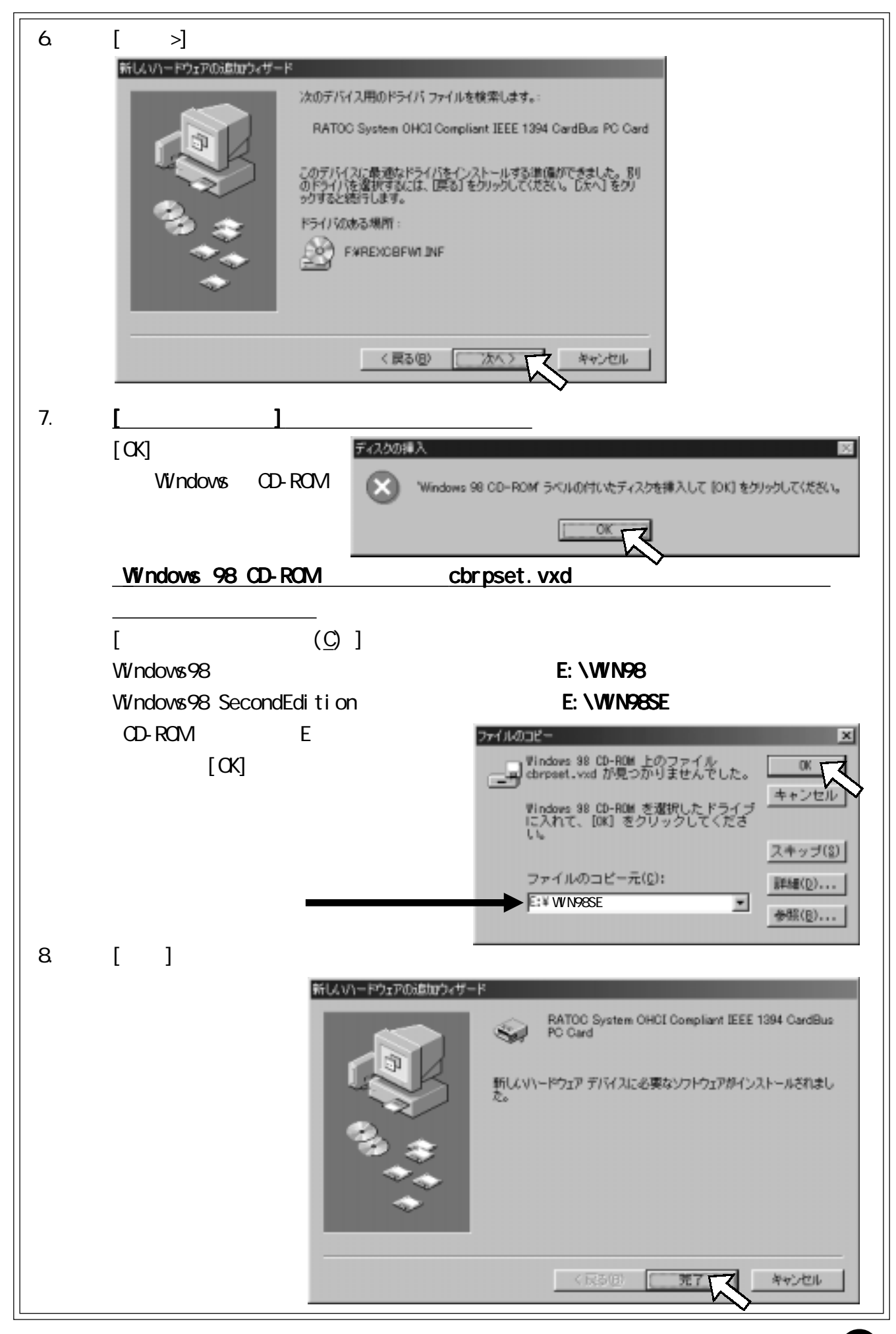

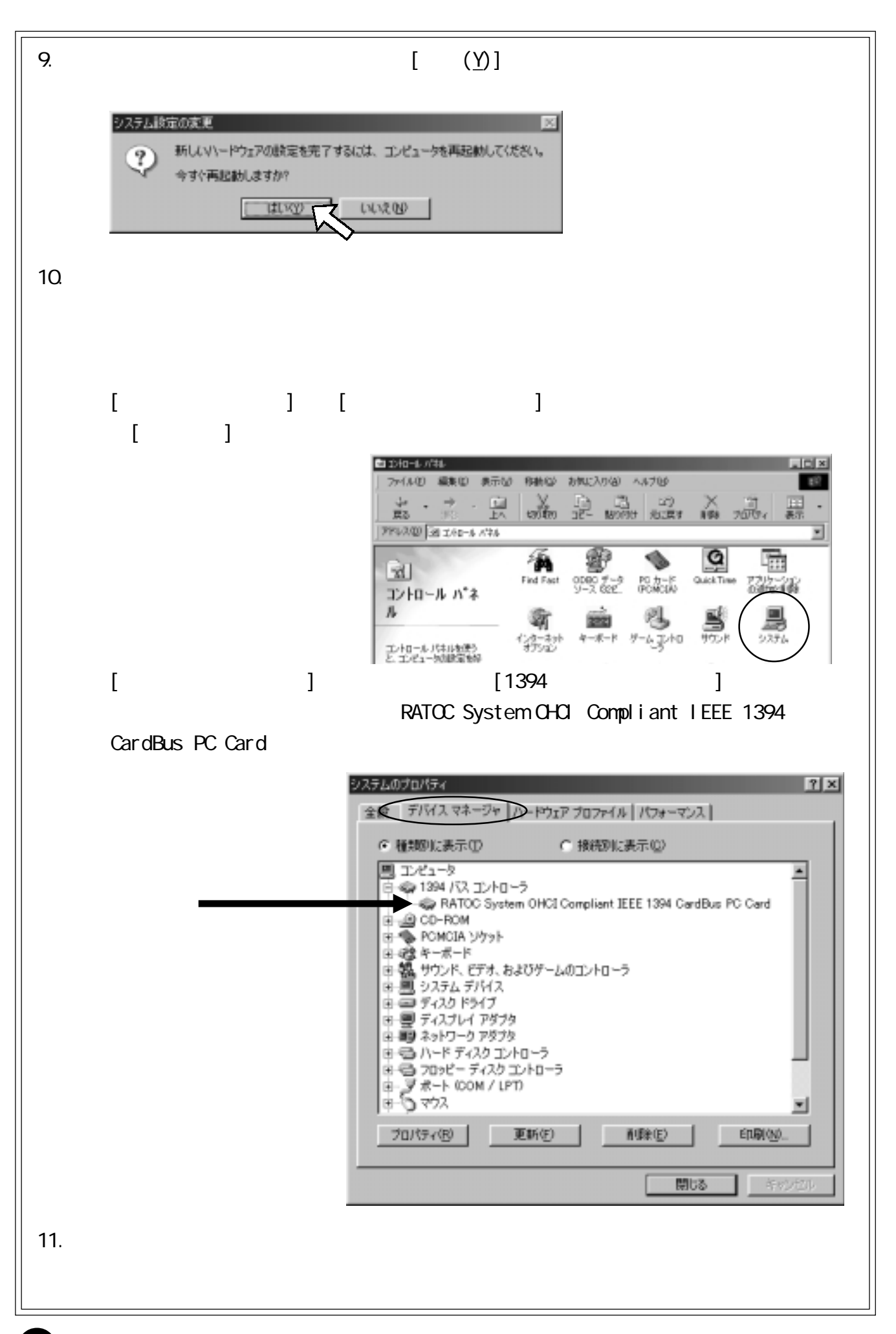

<span id="page-21-0"></span>5-1. <u>1. et al. 2007. In the set of the set of the set of the set of the set of the set of the set of the set of the set of the set of the set of the set of the set of the set of the set of the set of the set of the set of</u>

CardBus

REX-CBFW1(PC )

 $\alpha$ rdBus  $\alpha$ 

21

<span id="page-22-0"></span>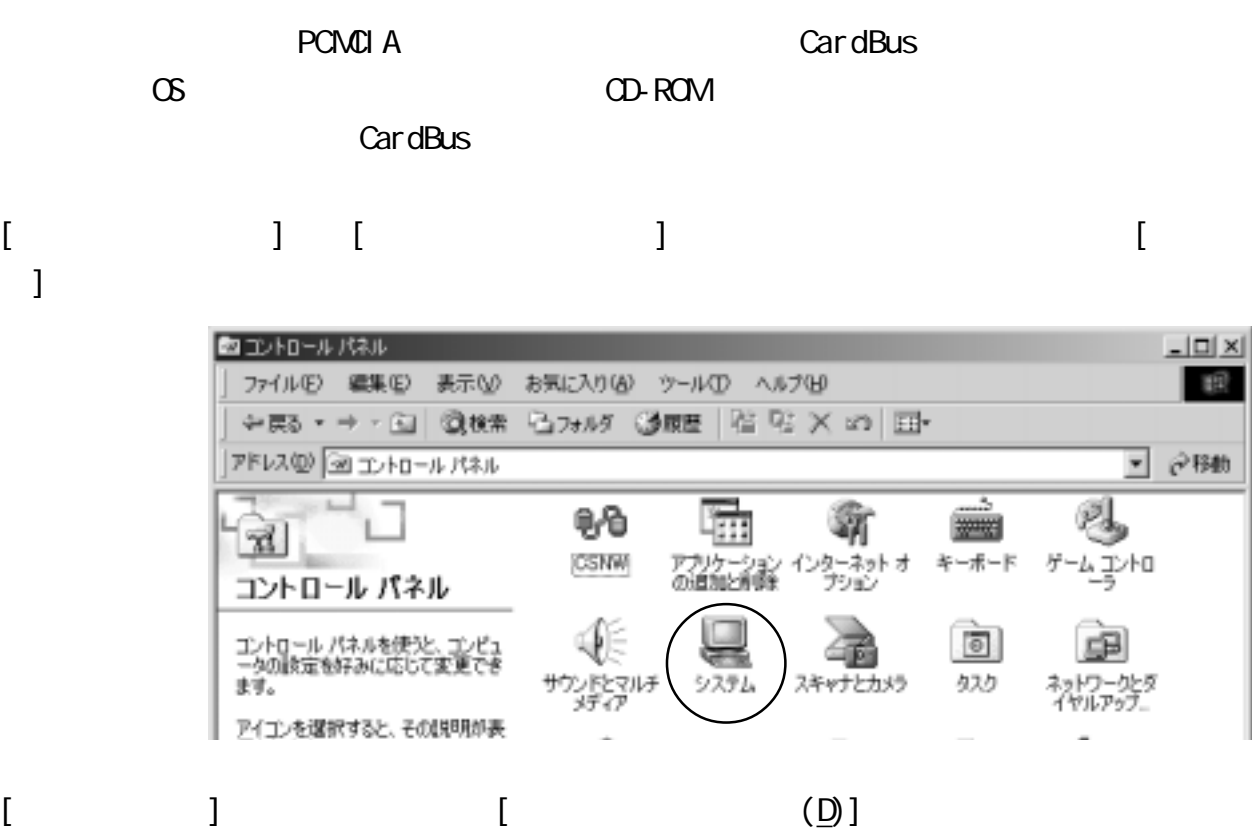

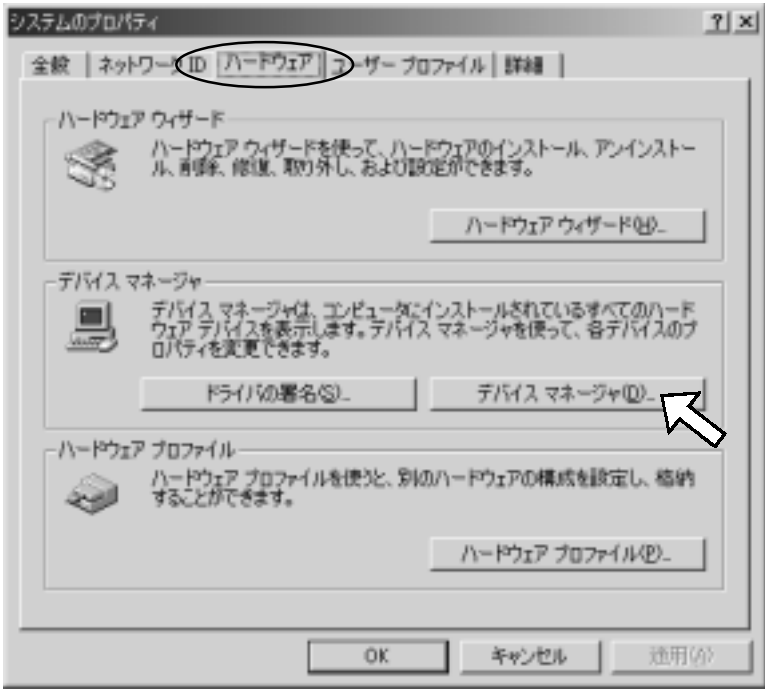

=

 $[$  PCMCIA $]$ 

Ricoh RL5C476 CardBus Controller Ricoh RL/RB5C478 CardBus Controller Ricoh RL5C475 CardBus Controller Texas Instruments PCI-1220 CardBus Controller Texas Instruments PCI-1250 CardBus Controller Texas Instruments PCI-1221 CardBus Controller Texas Instruments PCI-1210 CardBus Controller Texas Instruments PCI-1450 CardBus Controller Texas Instruments PCI-1225 CardBus Controller Texas Instruments PCI-1251/1251A CardBus Controller Texas Instruments PCI-1251B CardBus Controller Texas Instruments PCI-1211 CardBus Controller Texas Instruments PCI-1410 CardBus Controller Texas Instruments PCI-1420 CardBus Controller Toshiba ToPIC95 CardBus Controller Toshiba ToPIC97 CardBus Controller

 $\mathsf{Car}\, \mathsf{dB}$ us  $\mathsf{P.}\, 24$ ⇒ご使用の CardBus コントローラが上記リストにある場合・・・P.26 へ ある

<span id="page-24-0"></span>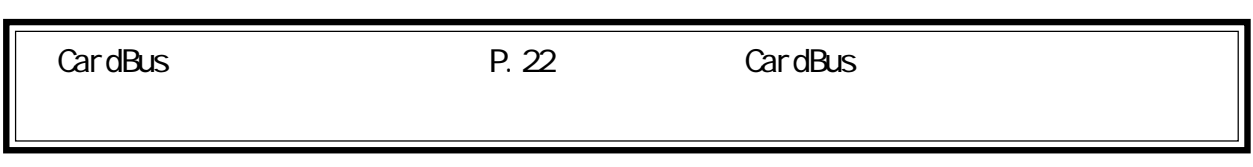

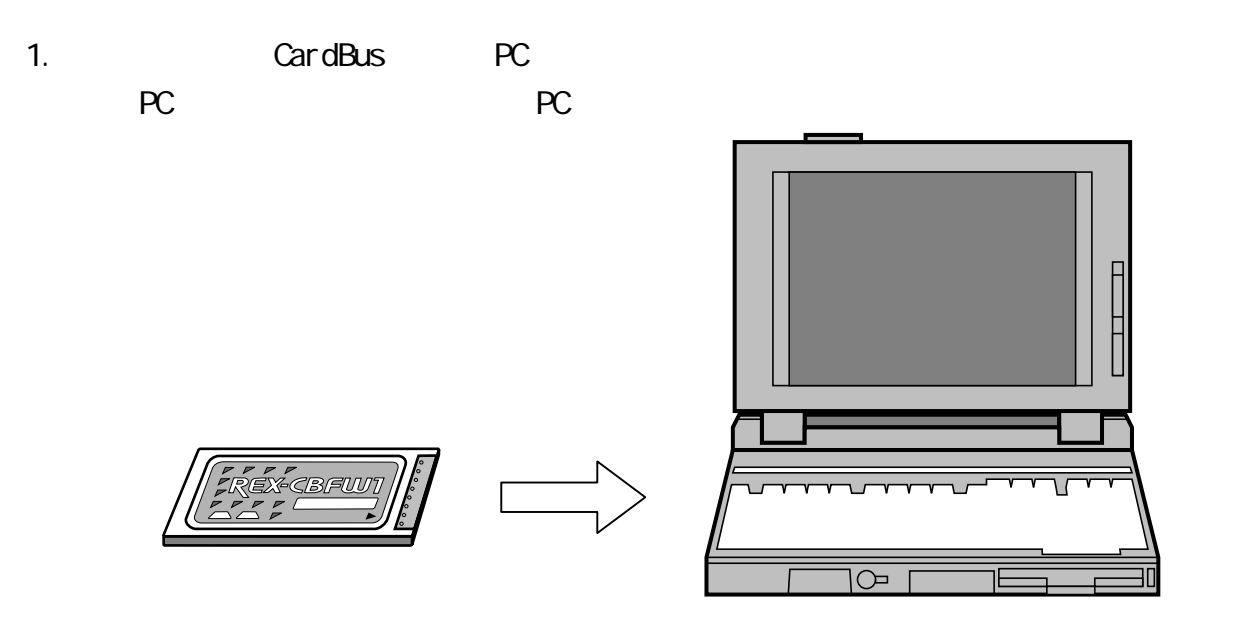

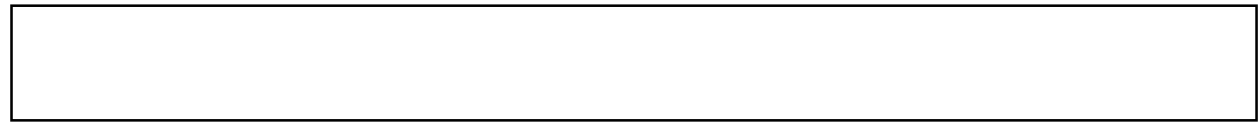

- 2. Windows **Windows**
- 3. [マイコンピュータ] [マイコンピュータ] [コントロールパネル]  $\begin{bmatrix} 1 & 1 \end{bmatrix}$

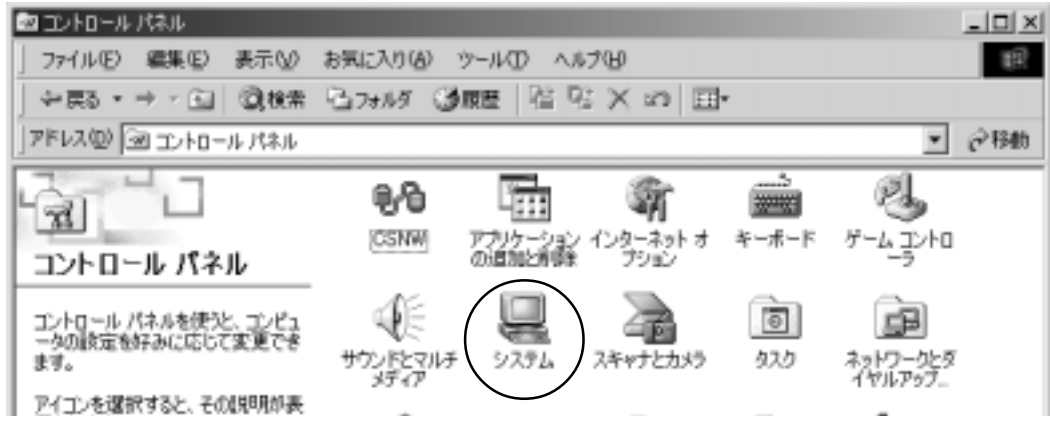

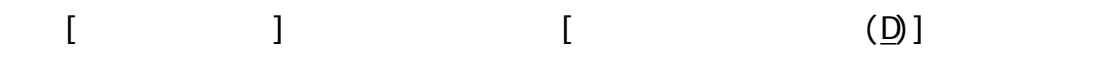

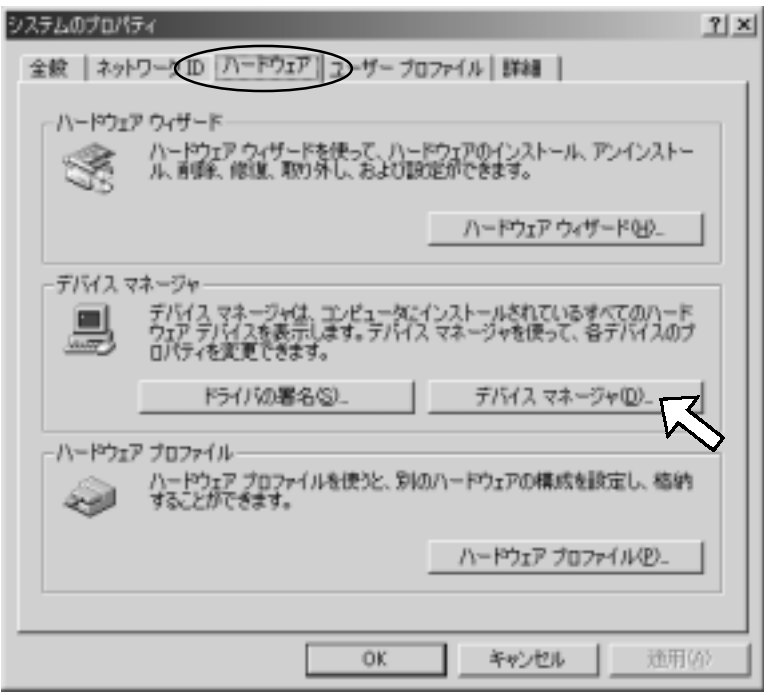

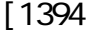

[1394 MEC FireWarden OHCI

25

Compliant IEEE 1394 Host Controller

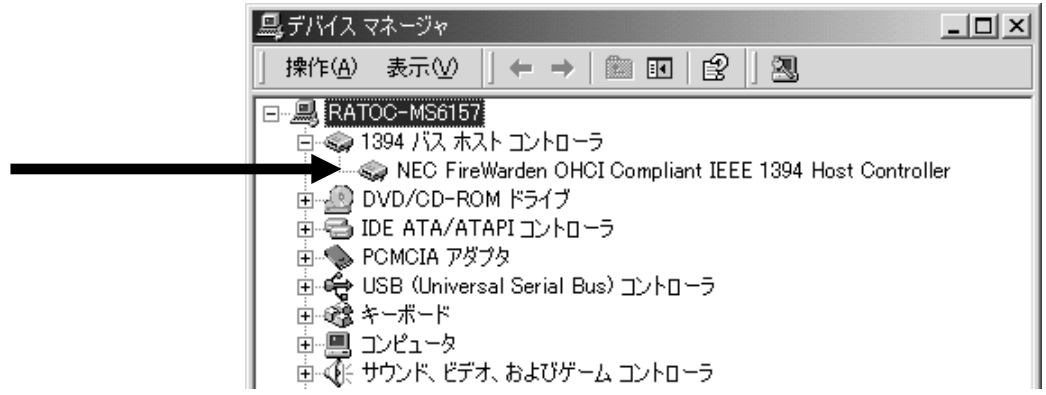

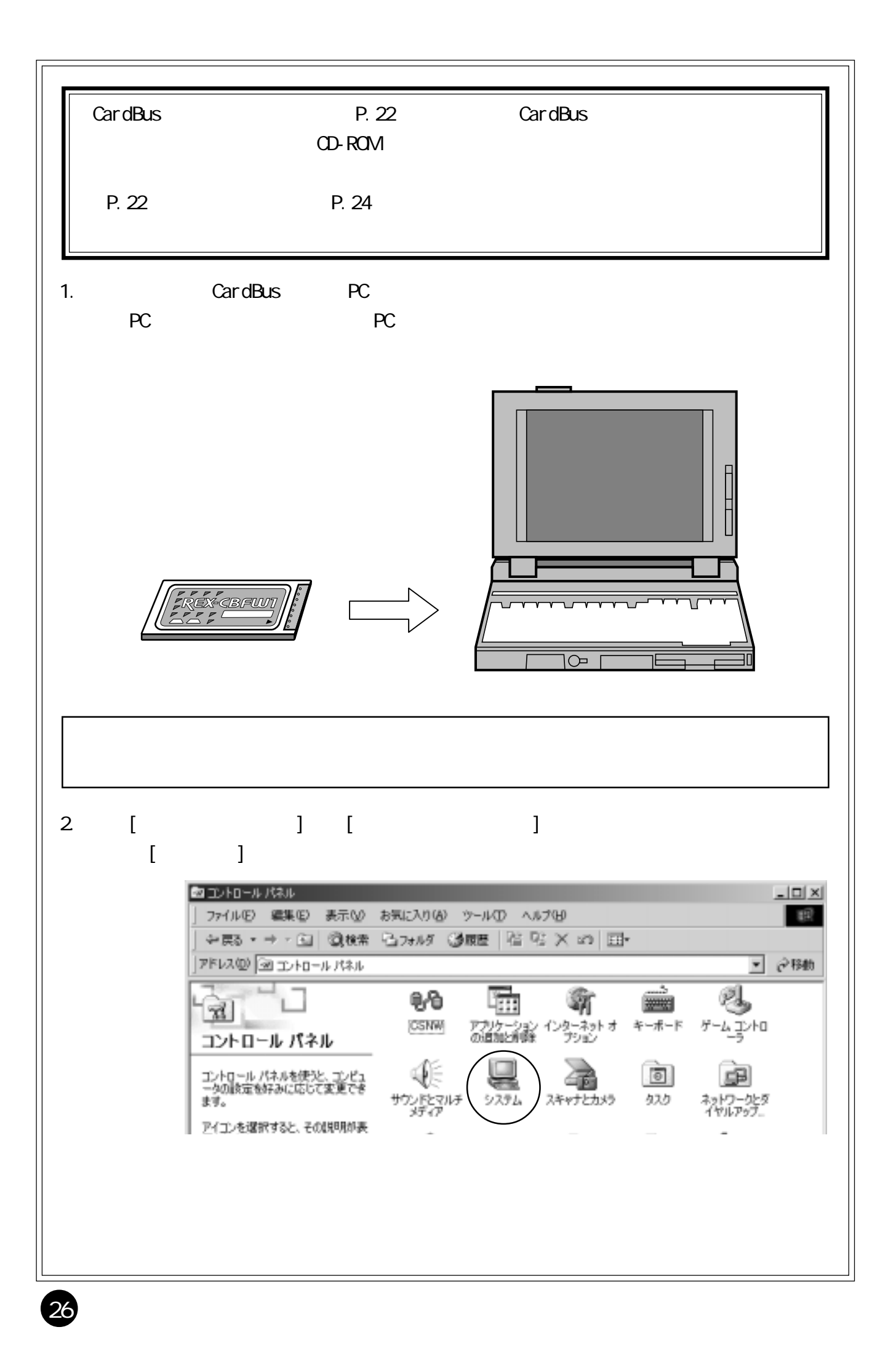

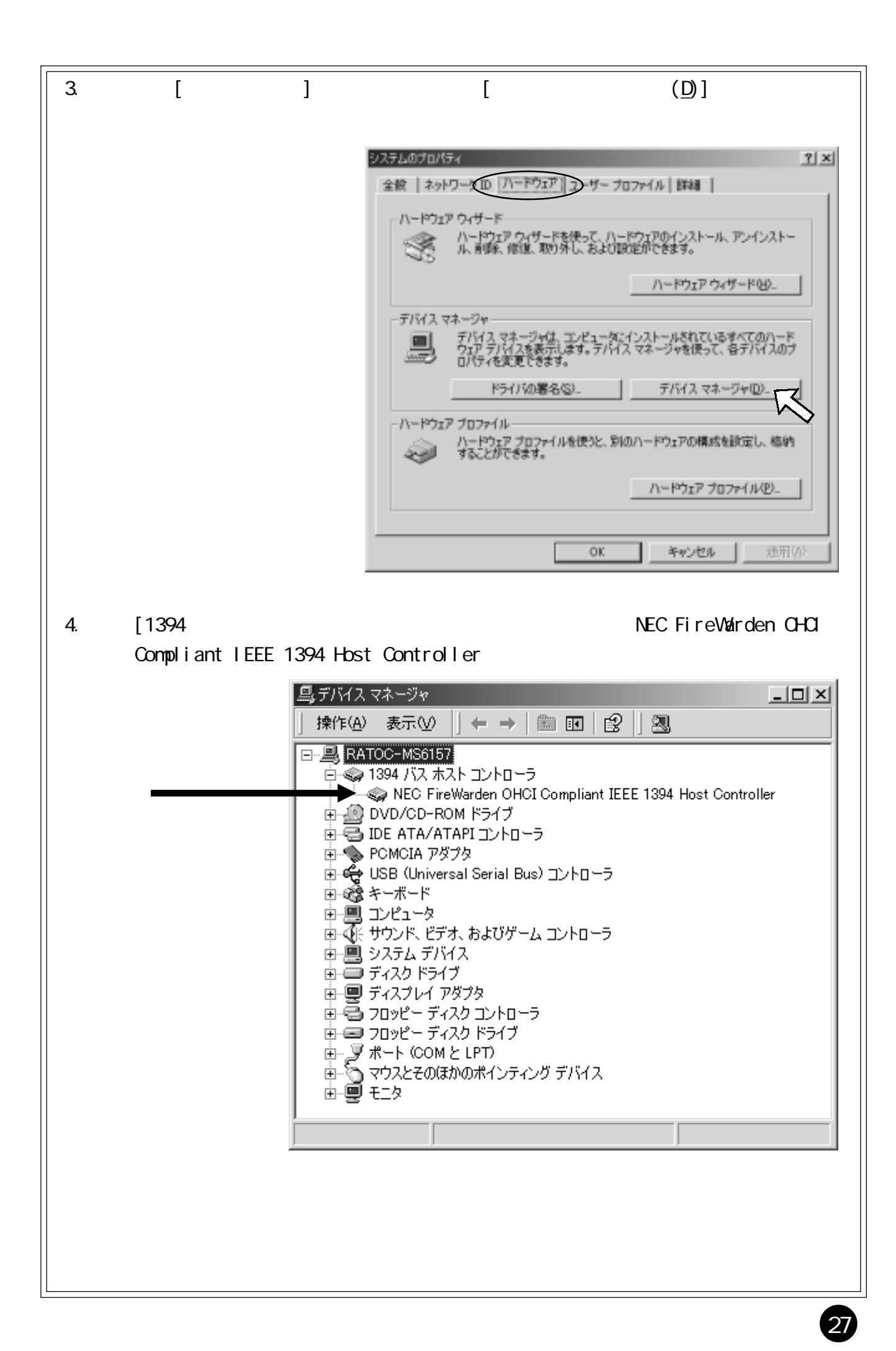

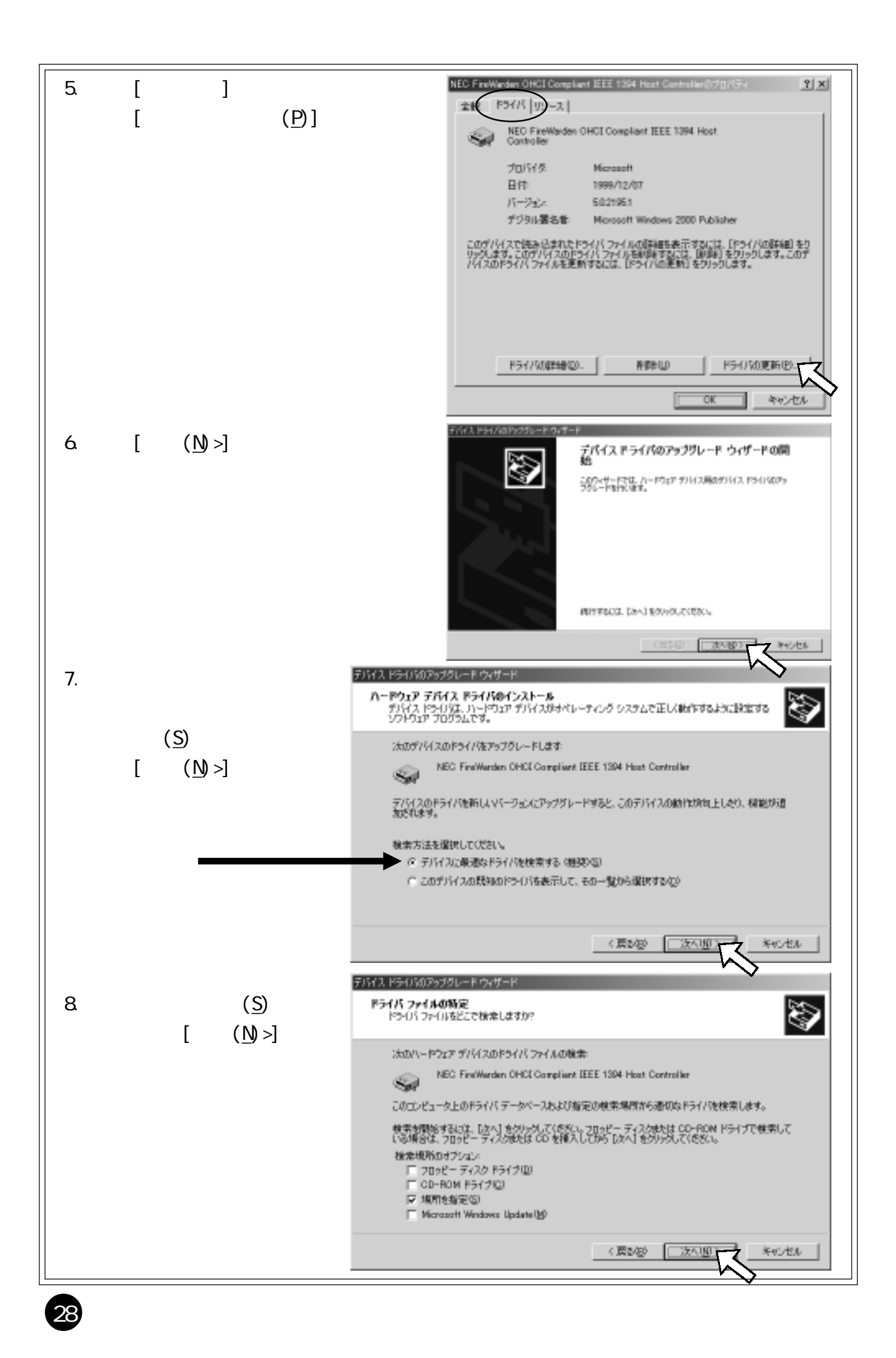

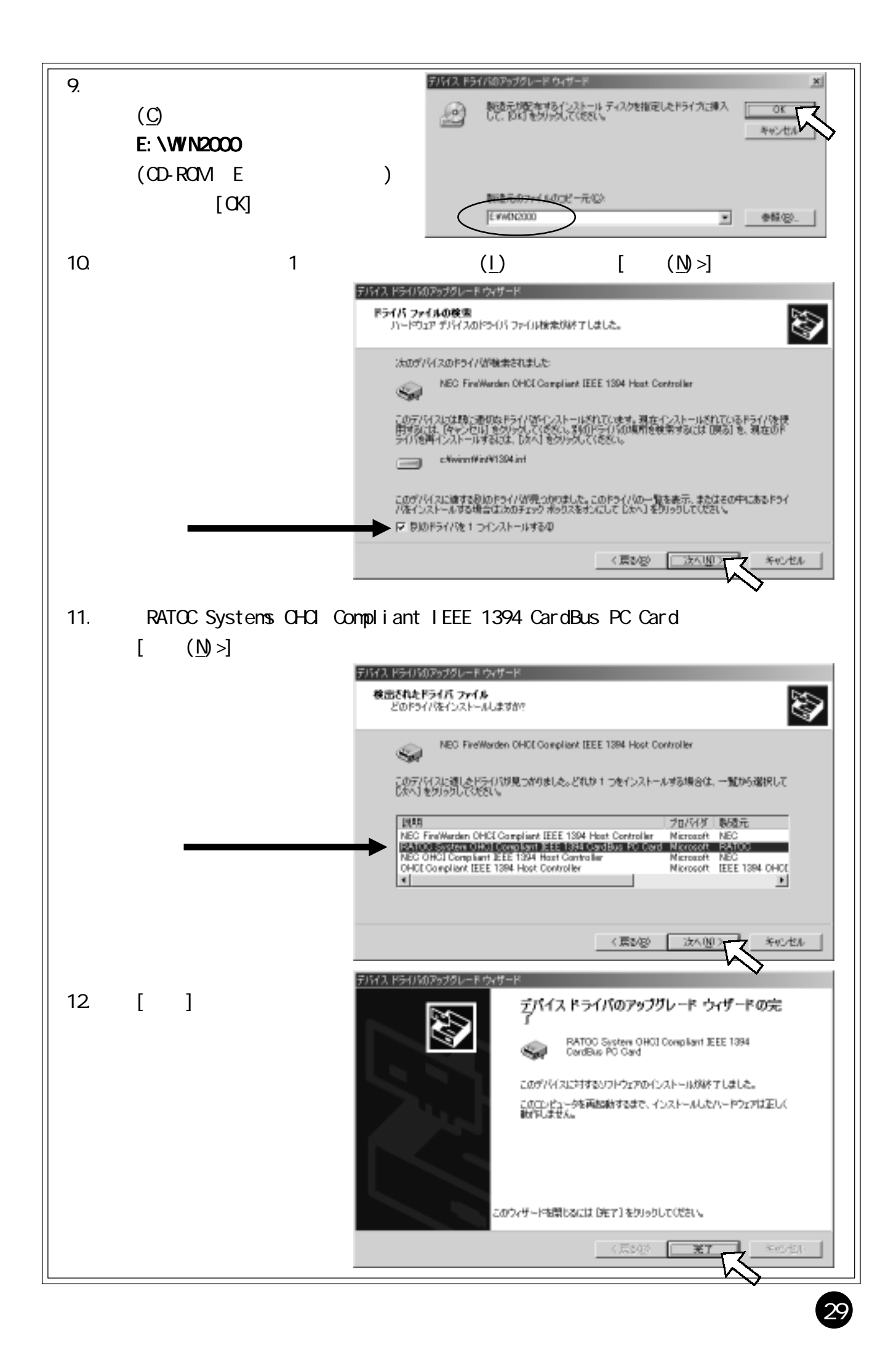

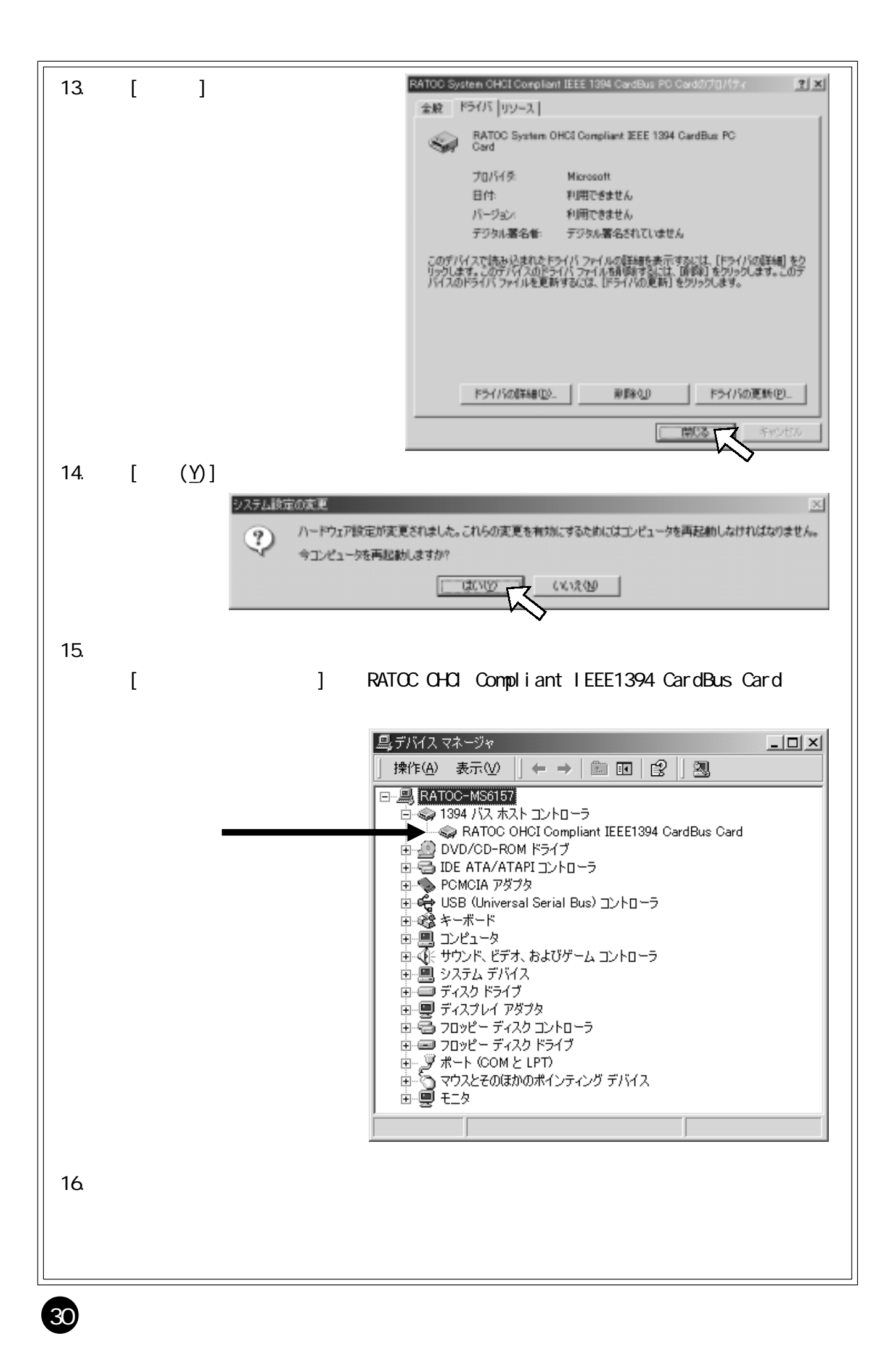

# <span id="page-31-0"></span>6. IEEE 1394

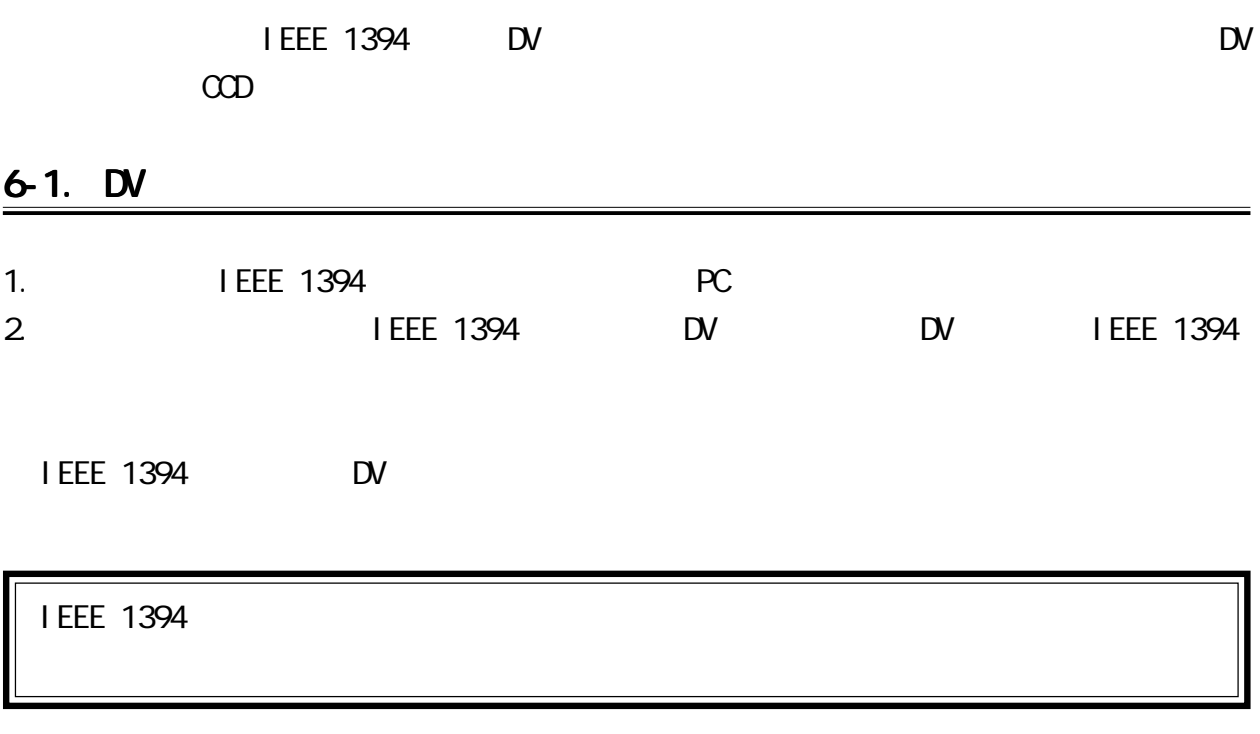

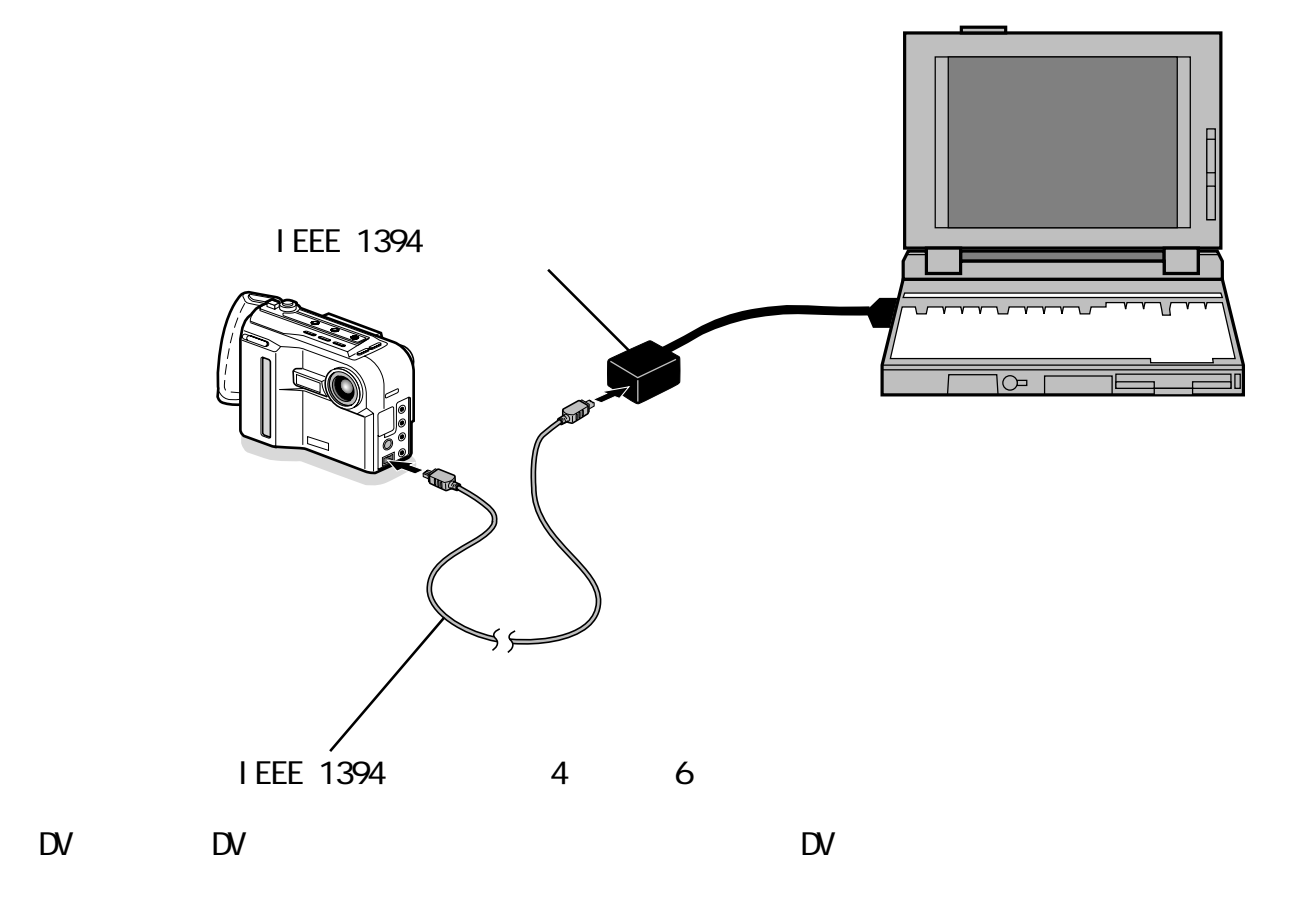

#### <span id="page-32-0"></span> $6-2$  DV

Windows98 <sub>DV</sub>

 $\mathsf{D}\mathsf{V}$ 

### Windows98 SecondEdition Windows2000 <sub>DV</sub>

 $\mathbb{D}$ V and  $\mathbb{D}$ V and  $\mathbb{D}$ V and  $\mathbb{D}$ V and  $\mathbb{D}$ 

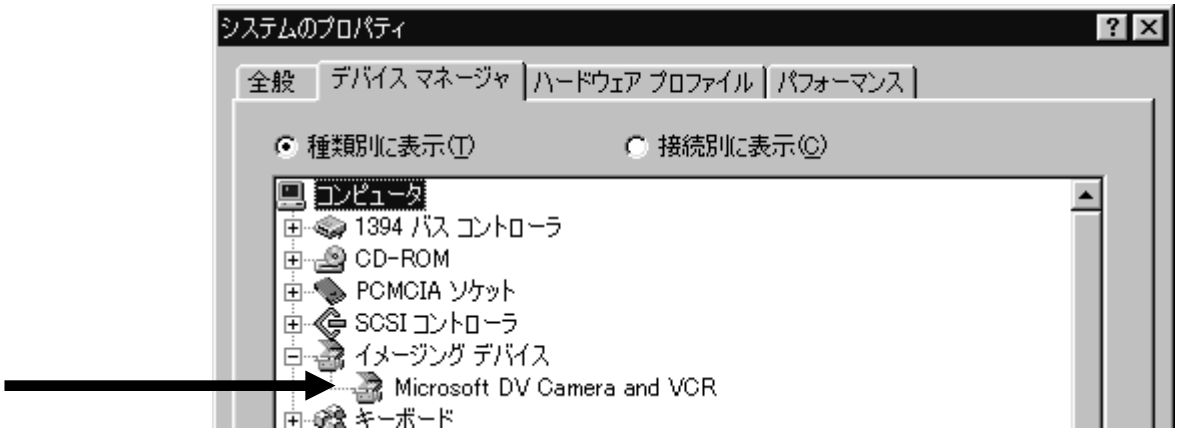

1. DV DV  $\alpha$  $[\quad \rightarrow]$ 

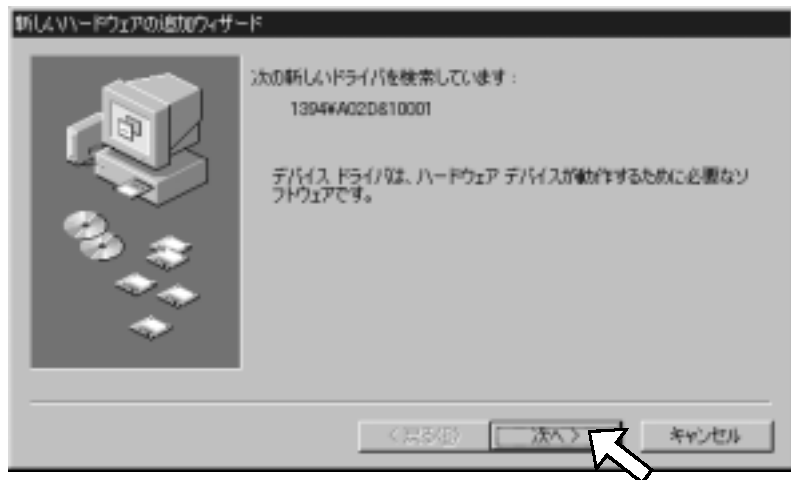

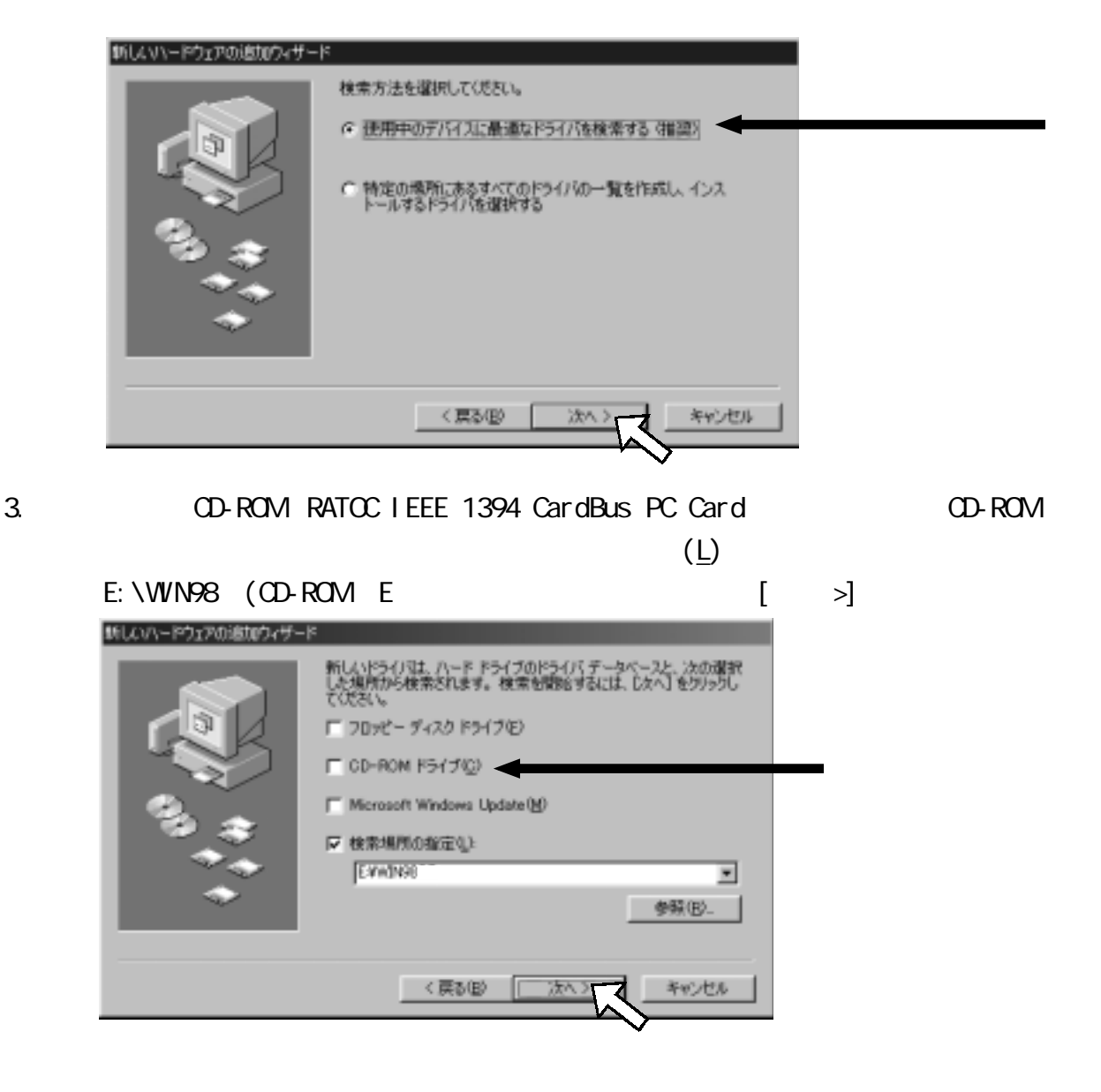

4.  $[-3]$ 新しいハードウェアの追加ウィザード 次のデバイス用のドライバ ファイルを検索します。 Sany DVCR 防ドライバをインストールする準備ができました。別<br>「あには、「戻る」をクリックしてください。 じたへ] をクリ )ドライノでを選択する<br>クすると続行します。 ドライバのある場所: EWMIN984SONYDVCRINF く戻る(B) 次へう キャンセル

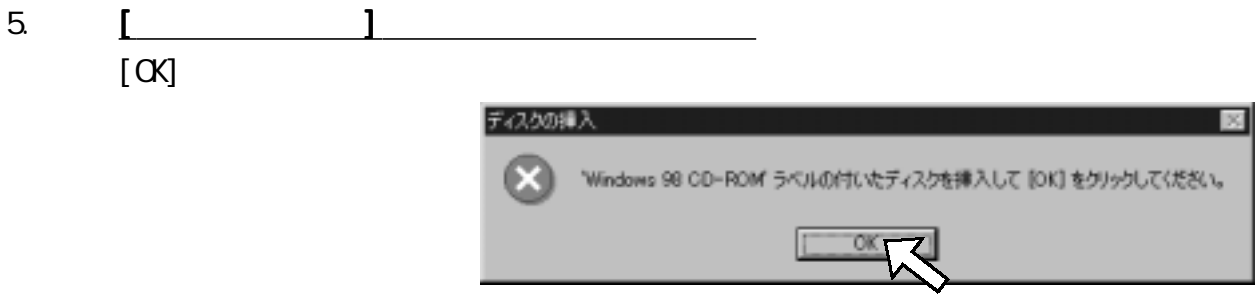

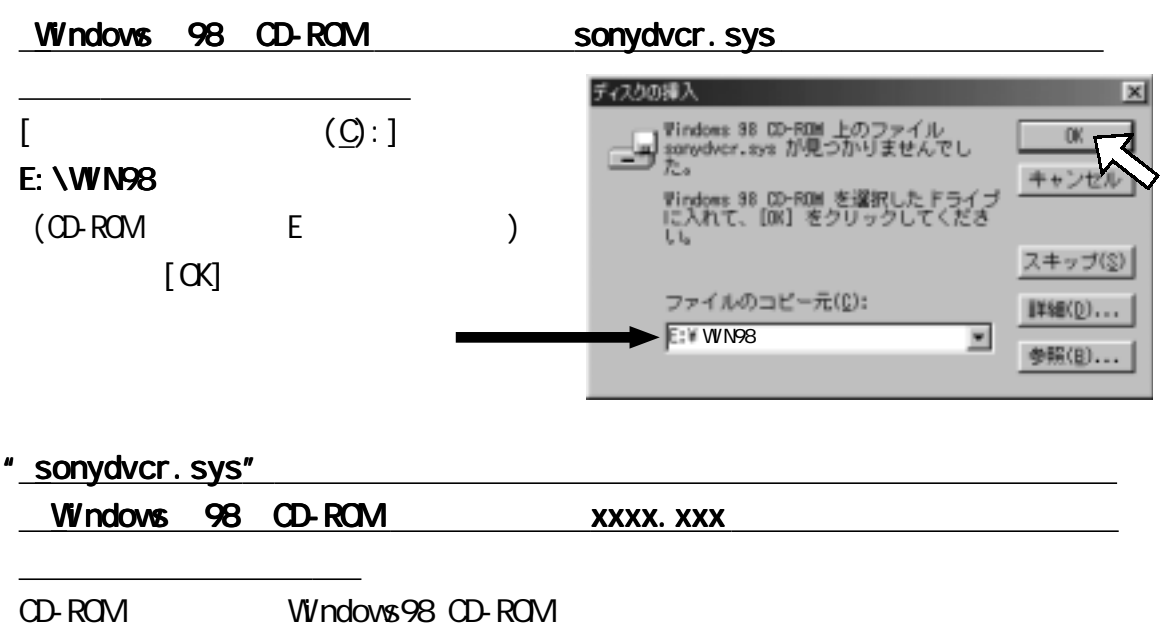

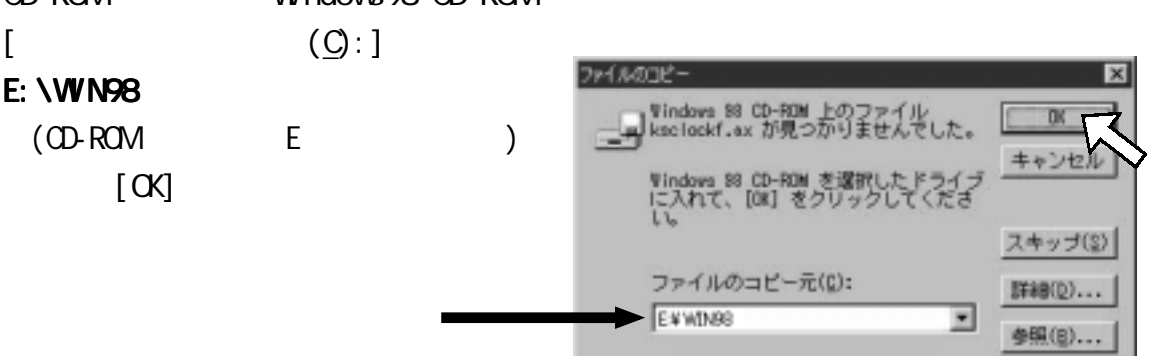

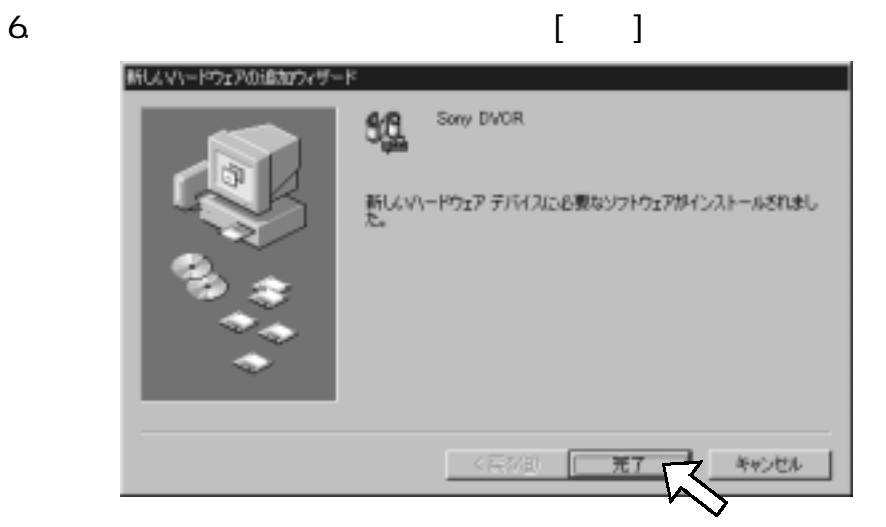

![](_page_35_Figure_1.jpeg)

![](_page_35_Figure_2.jpeg)

![](_page_35_Picture_59.jpeg)

![](_page_35_Figure_4.jpeg)

![](_page_35_Figure_5.jpeg)

![](_page_35_Figure_6.jpeg)

![](_page_35_Figure_7.jpeg)

 $\mathsf{D}\mathsf{V}$ 

#### <span id="page-36-0"></span>6-3. CCD

![](_page_36_Figure_1.jpeg)

 $\infty$   $\infty$ 

![](_page_36_Picture_3.jpeg)

<span id="page-37-0"></span> $\rm{CD}$ 

![](_page_37_Picture_2.jpeg)

![](_page_37_Figure_3.jpeg)

SONY COM-DS250 external state of the state of the state of the state of the state of the state of the state of the state of the state of the state of the state of the state of the state of the state of the state of the sta

![](_page_37_Picture_4.jpeg)

### <span id="page-38-0"></span>7-1. Video Studio

Video Studio

Video Studio SE CD-ROM

**U** ead Systems

http://www.ulead.co.jp

<span id="page-39-0"></span>LiveExpress

![](_page_39_Picture_53.jpeg)

<span id="page-40-0"></span>![](_page_40_Picture_46.jpeg)

![](_page_40_Picture_47.jpeg)

### 400Mbps

<span id="page-41-0"></span>![](_page_41_Picture_71.jpeg)

![](_page_41_Picture_3.jpeg)

![](_page_41_Picture_72.jpeg)

![](_page_41_Picture_73.jpeg)

![](_page_41_Picture_74.jpeg)

 $FAX$ 

TEL. 06-6631-5222 FAX. 06-6633-8295

RPS

(FAX.06-6633-8295 TEL.06-6631-5222)

![](_page_42_Figure_2.jpeg)

## REX-CBFW1

![](_page_42_Picture_78.jpeg)

## <span id="page-43-0"></span>**REX-CBFW1**

![](_page_43_Picture_54.jpeg)

![](_page_43_Picture_55.jpeg)

 $(2)$ [ ] [] (3)[レポートの種類]で「システムの概要」を選択し、[OK]ボタンをクリックします。

# IEEE 1394 CardBus PC Card REX-CBFW1-L

ユーザーズマニュアル

2000 4 1.0